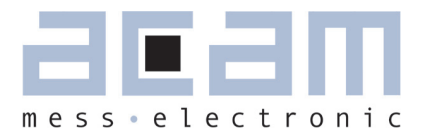

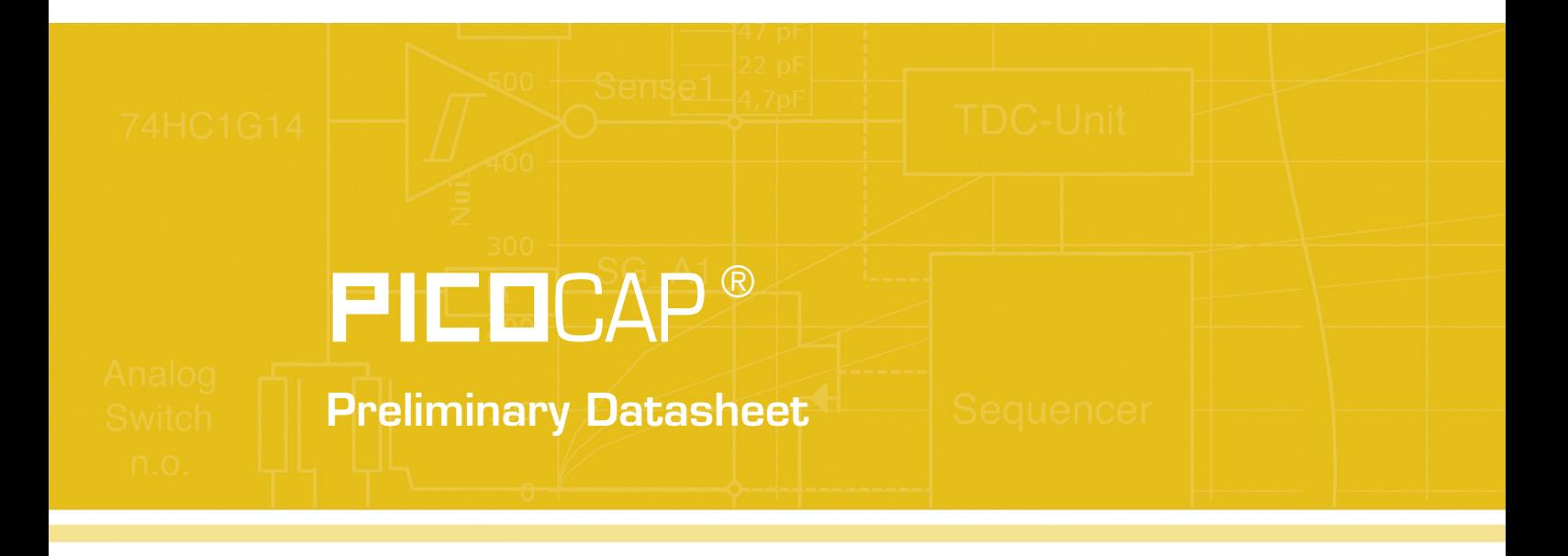

Single-chip Solution for Humidity Measurement

February 2nd, 2011 Document-No.: DB\_PCapØ1-AK-0101xx\_e V0.3

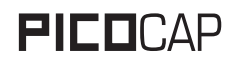

### **Published by acam-messelectronic gmbh © copyright 2010 by acam-messelectronic gmbh, Stutensee, Germany**

#### **Legal note**

The present data sheet is still under development, which may result in corrections, modifications or additions. acam cannot be held liable for any of its contents, neither for accuracy, nor for completeness. The compiled information is believed correct, though some errors and omissions are likely. We welcome any notification, which will be integrated in succeeding releases.

The acam recommendations are believed useful, the firmware proposals and the schematics operable, nevertheless it is of the customer's sole responsibility to modify, test and validate them before setting up any production process.

acam products are not designed for use in medical, nuclear, military, aircraft, spacecraft or life-support devices. Nor are they suitable for applications where failure may provoke injury to people or heavy material damage. acam declines any liability with respect to such non-intended use, which remains under the customer's sole responsibility and risk. Military, spatial and nuclear use subject to German export regulations.

acam do not warrant, and it is not implied that the information and/or practice presented here is free from patent, copyright or similar protection. All registered names and trademarks are mentioned for reference only and remain the property of their respective owners. The acam logo and the PicoCap logo are registered trademarks of acammesselectronic gmbh, Germany.

#### **Support / Contact**

For a complete listing of direct sales contacts, distributors and sales representatives visit the acam website at:

http://www.acam.de/company/distributors.

For technical support you can contact the acam support team in the headquarter in Germany or the distributor in your country. The contact details of acam in Germany are:

sales@acam.de or by phone +49 7244 7419 0.

# **Table of Contents**

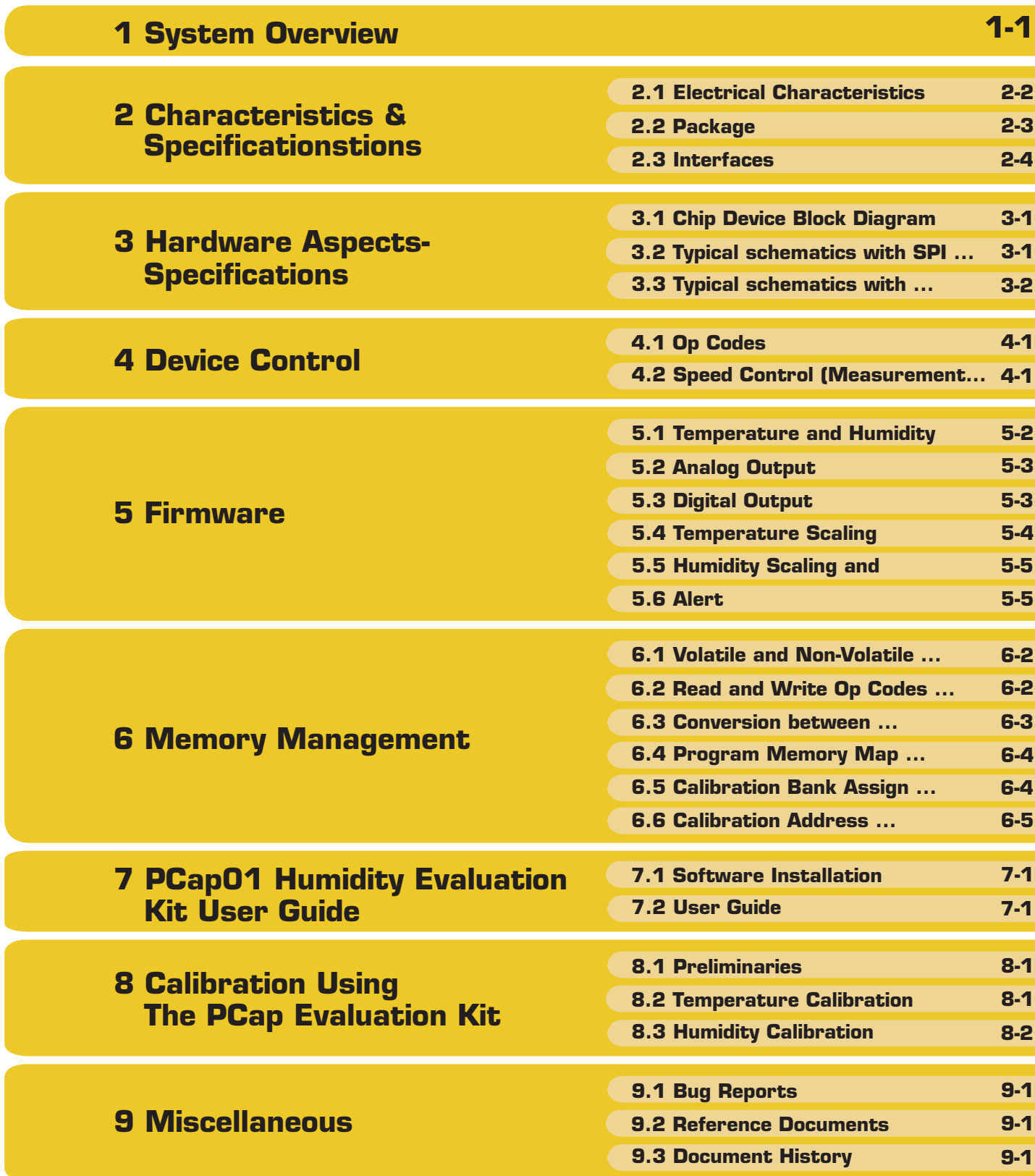

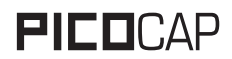

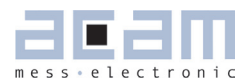

# <span id="page-4-0"></span>**1 System Overview**

PCapØ1AK-0101xx is a capacitance-to-digital converter which is especially dedicated to capacitive humidity sensors. Its front end is based on based on  $\exists \mathbf{E} \exists \Pi$ 's patented  $\mathbf{PICDCA}$ P® principle. The circuit has an integrated DSP to do the linearization of the humidity and temperature results by means of polynomials. The software can be stored in an OTP-memory to make the chip run autonomously after power-up. Via a serial I $^2$ C or SPI interface, the chip can communicate with an external master.

#### **1.1 Features**

- **Digital measuring principle in CMOS technology**
- Single power supply [2.1 to 3.6 V]
- Extremely low current consumption possible: 8 µA at 5 Hz including display
- **Integrated EPROM for easy calibration**
- **Re-calibration capability [8-fold]**

#### **1.2 Humidity measurement**

- **Capacitance range 1 to 1000 pF**
- **Polynomial linearization**
- 0.05% r.H. peak-to-peak resolution
- Update rate 1 Hz to 25 Hz

#### **1.3 Temperature measurement**

- PT500 or PT1000 sensors
- **•** Polynomial linearization
- 30 mK peak-to-peak resolution  $\sigma$  = 5 mK)
- Update rate 1 Hz to 10 Hz
- **Bulf-boot and stand-alone capability**
- Analog-voltage output capability via PDM
- **One PDM port for humidity and one for tempera**ture
- **Serial interface (SPI, I<sup>2</sup>C, selectable)**

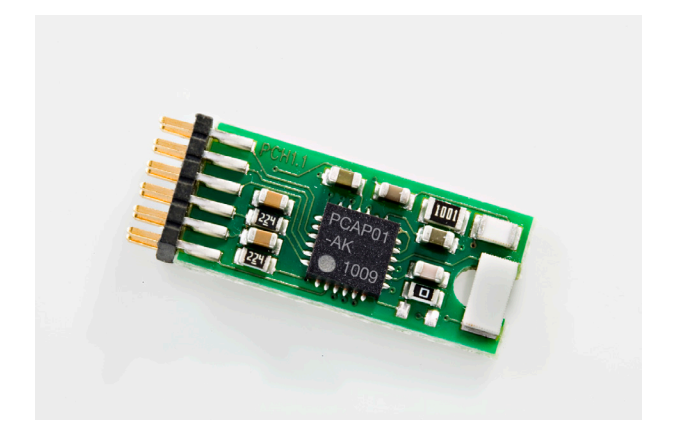

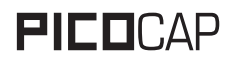

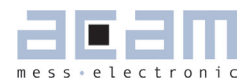

#### <span id="page-6-0"></span>**Characteristics & Specifications** 2

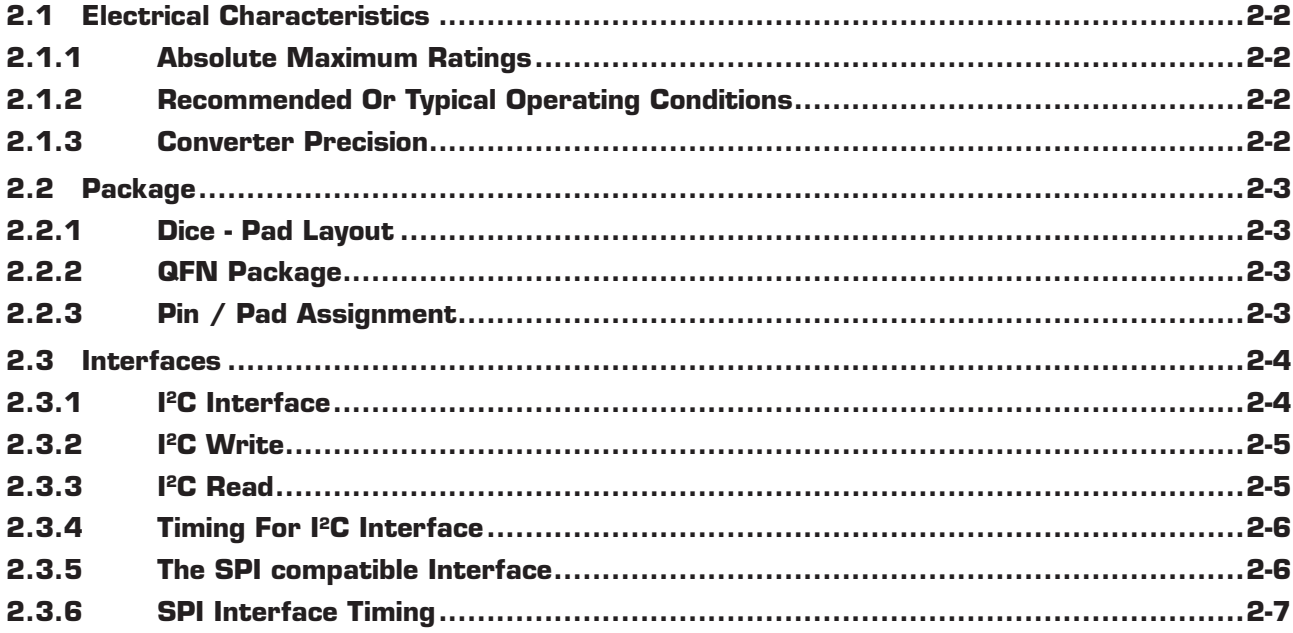

### <span id="page-7-1"></span><span id="page-7-0"></span>**2.1 Electrical Characteristics**

### **2.1.1 Absolute Maximum Ratings**

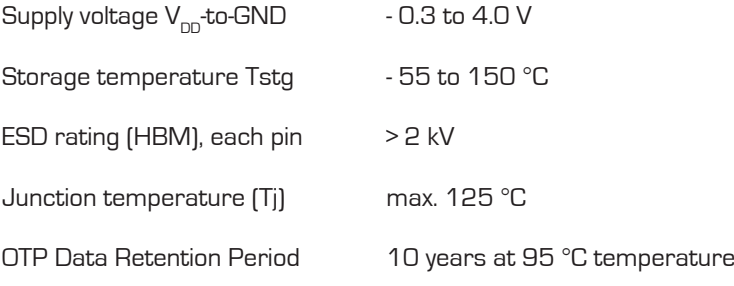

### **2.1.2 Recommended Or Typical Operating Conditions**

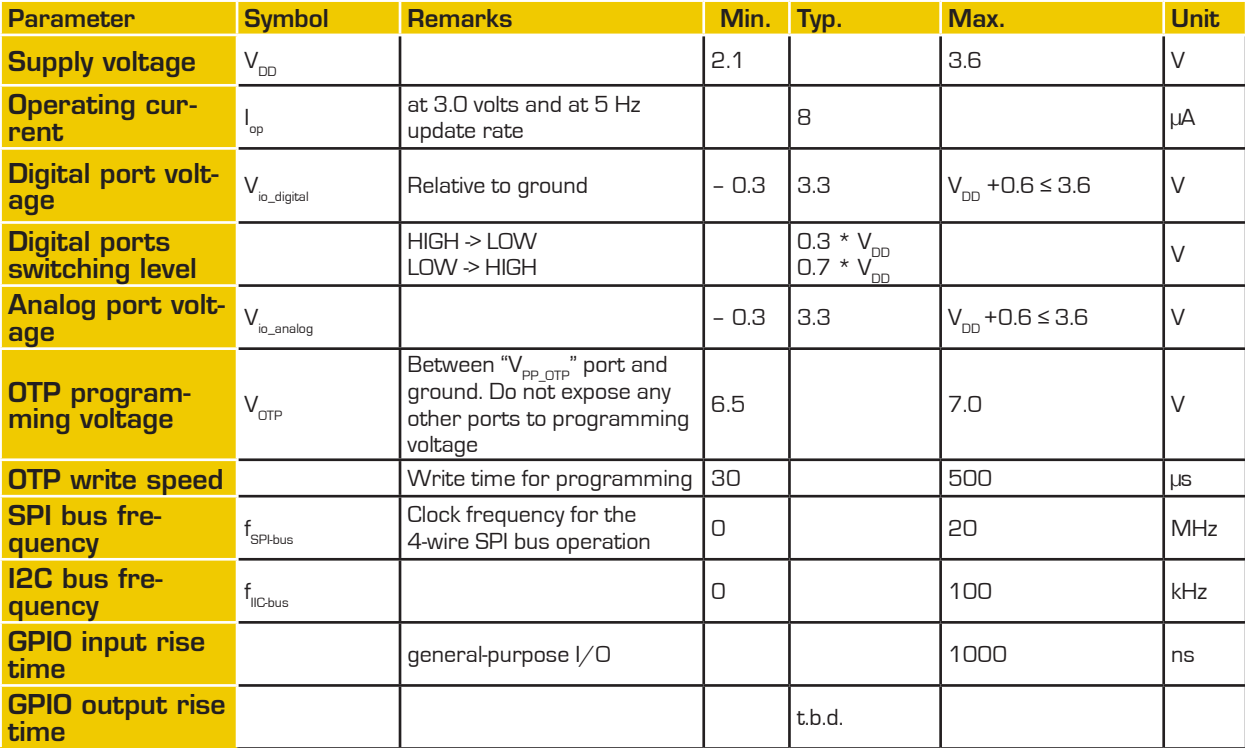

### **2.1.3 Converter Precision**<sup>2-1</sup>

| <b>Parameter</b>   | <b>Symbol</b> | <b>Remarks</b>                     | Min. | Typ.          | Max. | <b>Unit</b> |
|--------------------|---------------|------------------------------------|------|---------------|------|-------------|
| <b>Humidity</b>    | m             | Standard deviation<br>Peak-to-peak |      | 0.008<br>0.05 |      | '% r.H.     |
| <b>Temperature</b> |               | Standard deviation<br>Peak-to-peak |      | ∽<br>30       |      | ' mK        |

<sup>2-1</sup> Obtained with a PT1000 thermometer and a P14 humidity sensor fabricated by IST AG, Ebnat-Kappel www.ist-ag.com

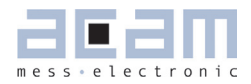

#### <span id="page-8-1"></span><span id="page-8-0"></span>**2.2 Package 2.2.1 Dice - Pad Layout**

To be released. Die dimensions: 2.04 mm x 1.56 mm with pad pitch 120 µm and pad opening 85 µm x 85 µm

#### **2.2.2 QFN Package**

Figure 2-1

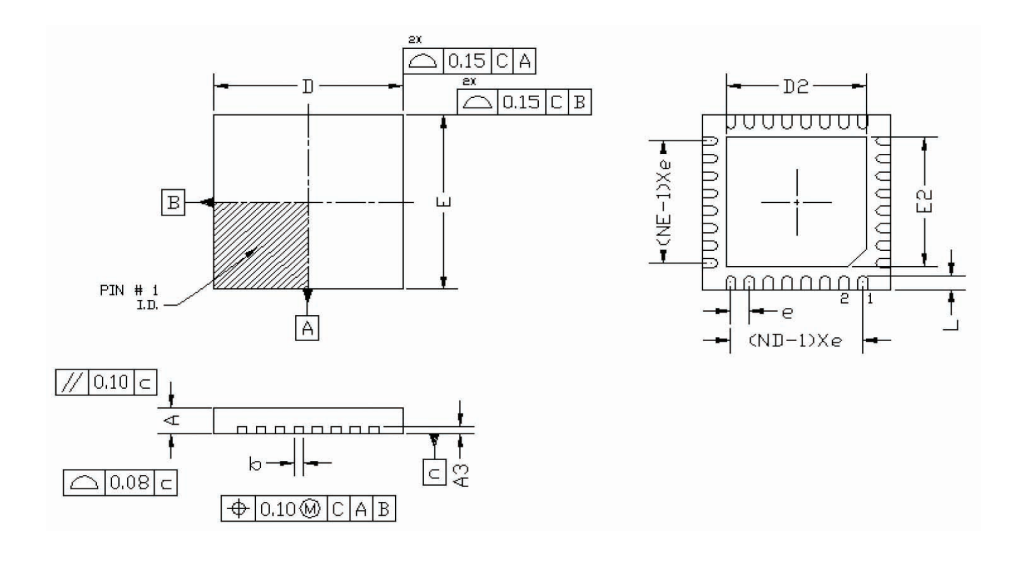

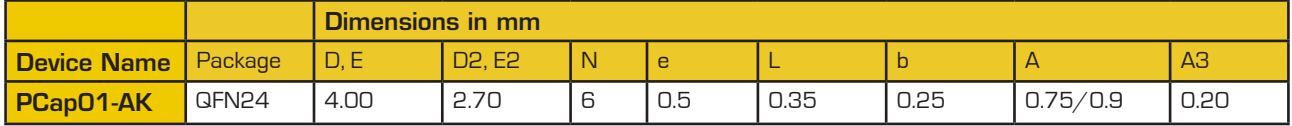

### **2.2.3 Pin / Pad Assignment**

Figure 2-2

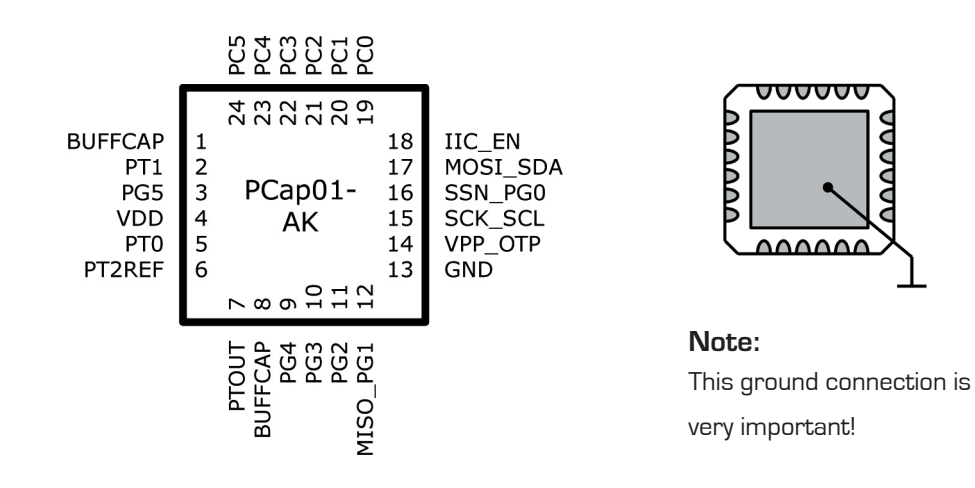

<span id="page-9-1"></span>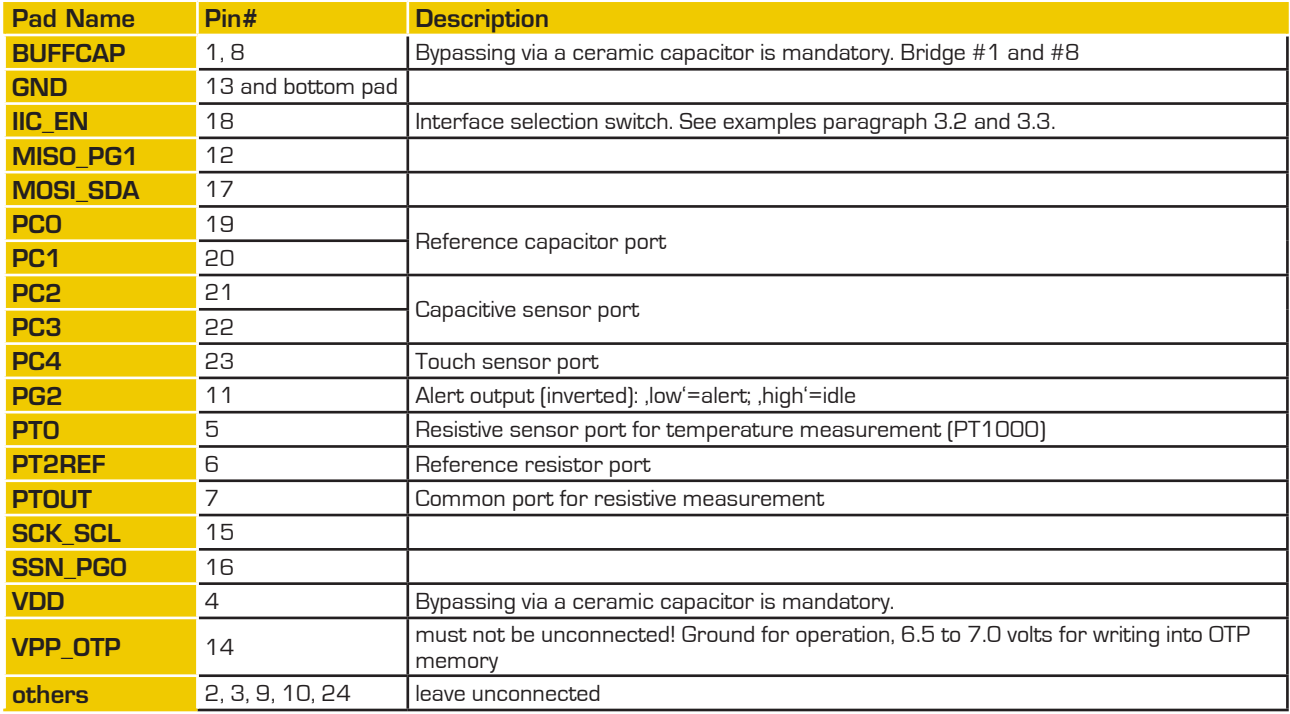

#### <span id="page-9-0"></span>**2.3 Interfaces**

The PCapO1 offers two serial interfaces for programming and for data output, SPI compatible and I<sup>2</sup>C, selectable. Use the IIC\_EN pin to select the one you prefer; see examples in paragraph 3.2 and 3.3.

Further inputs and outputs are a capacitive touch sensor, connected to the capacitive port PC4, two analog outputs for measured temperature and humidity (via general-purpose ports PG0 and PG1), and an alert signal line via PG2. On other versions of firmware, PG2 to PG5 are used for driving an LCD driver (HOLTEK HT1620).

#### **2.3.1 I 2C Interface**

For a detailed description of the interface, see ACAM`s dedicated data sheet; see also the bug report in paragraph 7.1.1.

The PCapO1 device is slave-only and obeys only to the most basic subset of the I<sup>2</sup>C standard; an outside master creates a Start condition ("S"), a falling edge on the SDA line while the SCK line is high. Data bits are transferred with every rising edge of SCK.

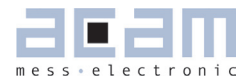

<span id="page-10-0"></span>PCap01 holds a 7-bit slave address, partly fixed, partly variable. The default values for the variable parts are  $A1 = A0 = 0.$ 

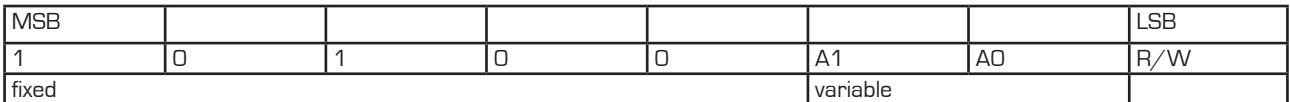

After the address including Read/Write switch follows an op code and – in most cases – a memory address and one or three "payload" data bytes (details in paragraph 6.3). Each transferred byte is followed by an acknowledge bit ("A" or "ACK" with 'low'=acknowledged).

Figure 2-3: I2C principle sequence (master=gray and slave=white)

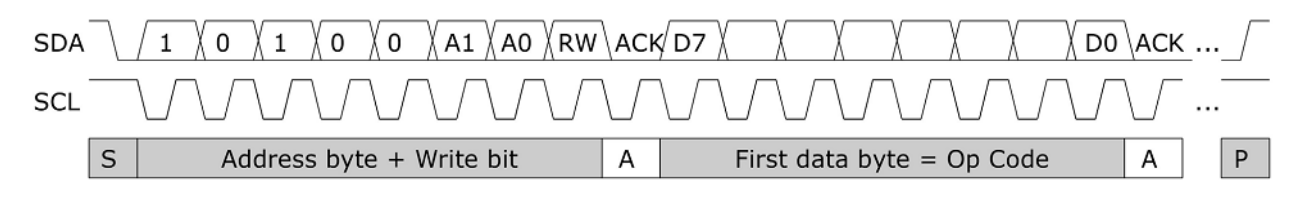

#### **2.3.2 I 2C Write**

During write transactions, master sends data and PCap01 sends acknowledge bits. To initialize, master puts a Start condition and sends an address byte with R/W switch ='low'="write". Here is an example: "write byte AA to address 47 in volatile SRAM program memory":

Figure 2-4: I<sup>2</sup>C write sequence

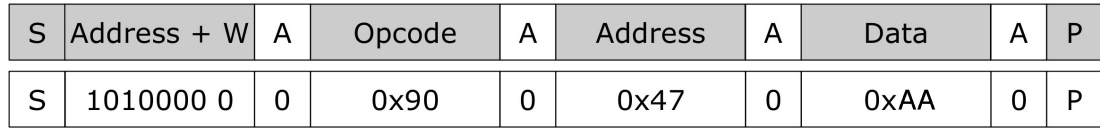

#### **2.3.3 I 2C Read**

Read transaction means, that the direction of traffic is to be changed. This time, master initializes the communication and writes the op code including the memory address bits, as before, but now toggles from "write" to "read" and listens for the data ("payload") to be sent by PCap01. The write-to-read permutation is operated by a repeated Start condition, slave address sent again, but with R/W switch = 'high' = "read". Here is an example: "read SRAM from address 47". Now the previously written payload "AA" should come out.

<span id="page-11-0"></span>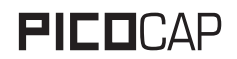

Figure 2-5: I2C read sequence

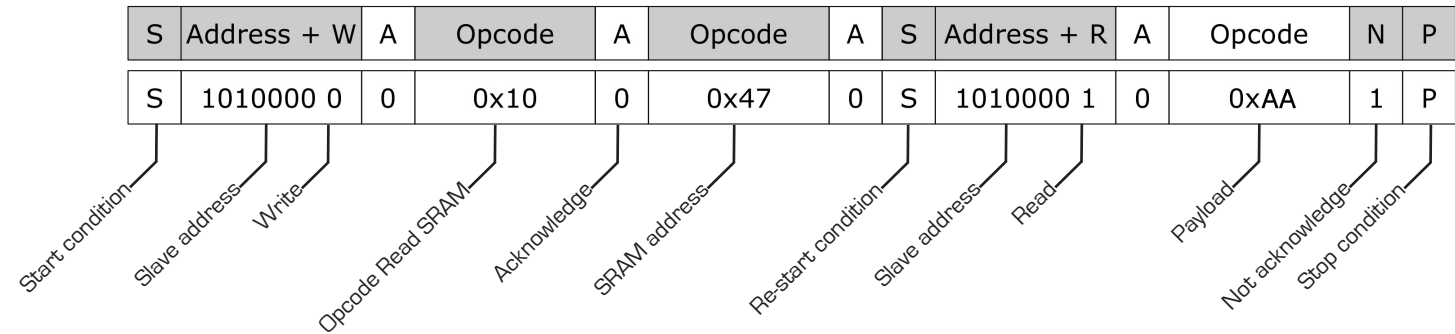

#### **2.3.4 Timing For I2C Interface**

The I<sup>2</sup>C interface has been specified for a 100 kHz maximum frequency. For data output this is more than fast enough. For programming purposes, one may try faster, but this would be done at customer's own risk.

#### **2.3.5 The SPI compatible Interface**

PCap01 can communicate via SPI interface, too. Again, PCap01 can communicate as slave only and supports one mode (out of four possible ones).

The following choice is necessary for successful operation:

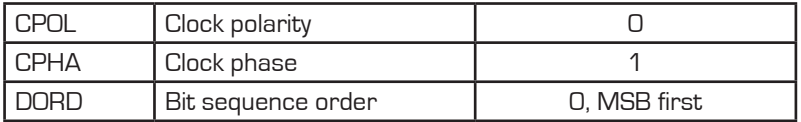

The clock starts with LOW level. New data are requested by the rising edge of SCK, data are transfered with the falling edge of SCK.

Figure 2-6: SPI Write

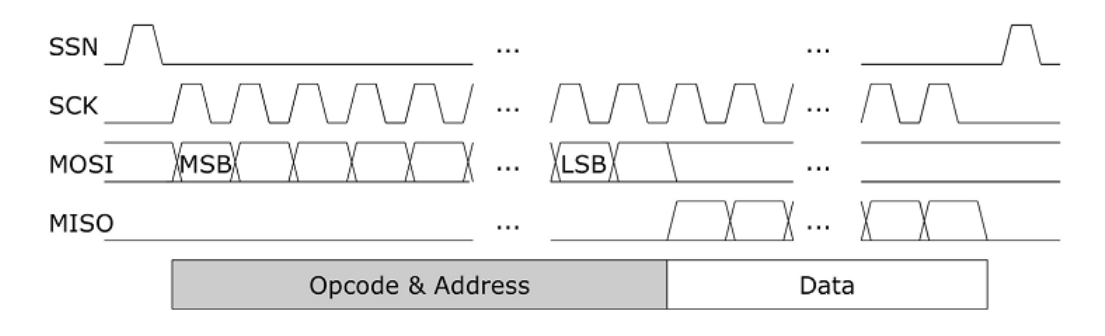

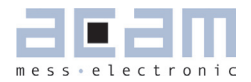

<span id="page-12-0"></span>Figure 2-7: SPI Read

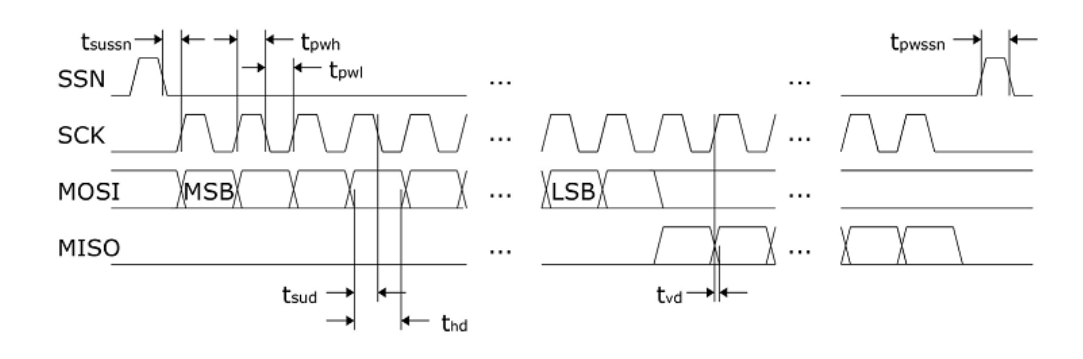

### **2.3.6 SPI Interface Timing**

Figure 2-8: SPI Timings

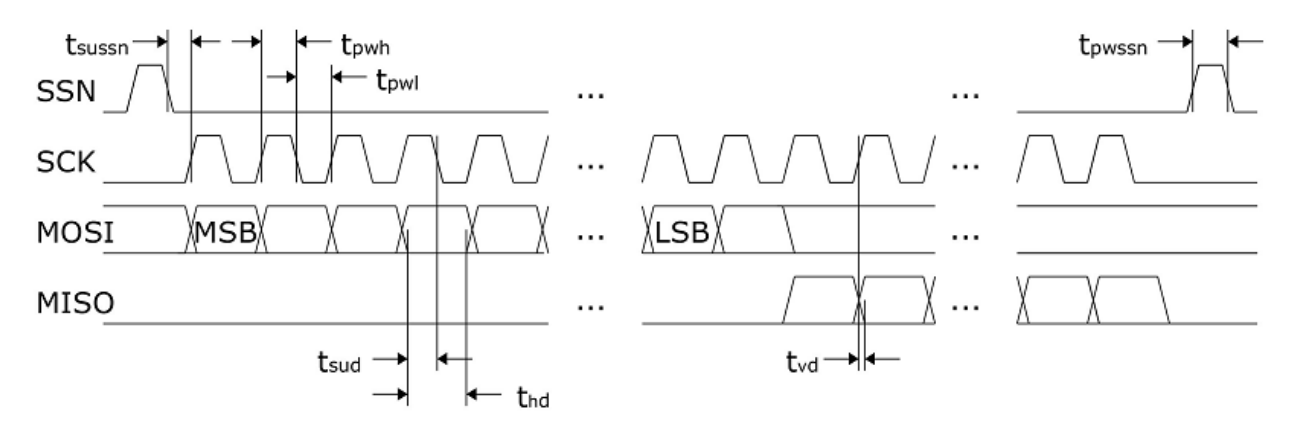

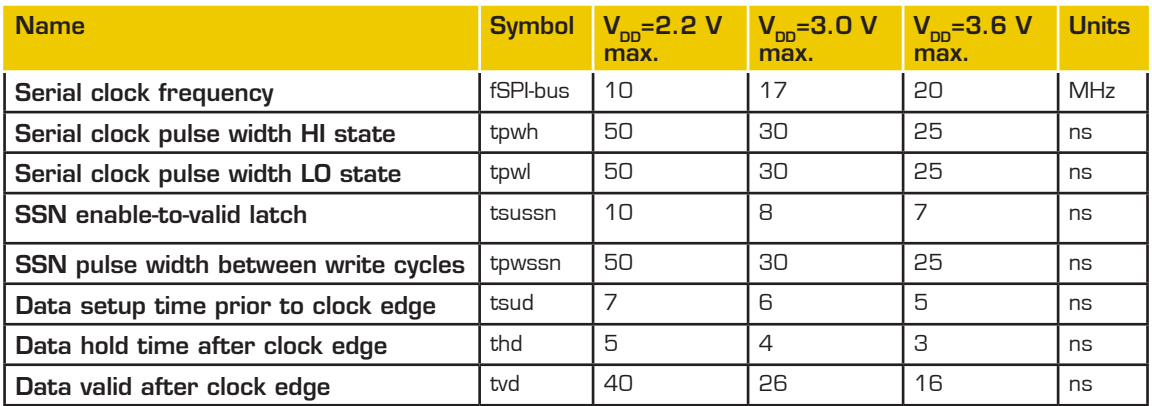

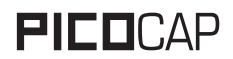

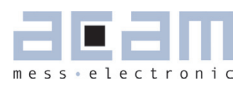

# **3 Hardware Aspects**

#### **3.1 Chip Device Block Diagram**

Figure 3-1: Block Diagram of PCap01

<span id="page-14-1"></span><span id="page-14-0"></span>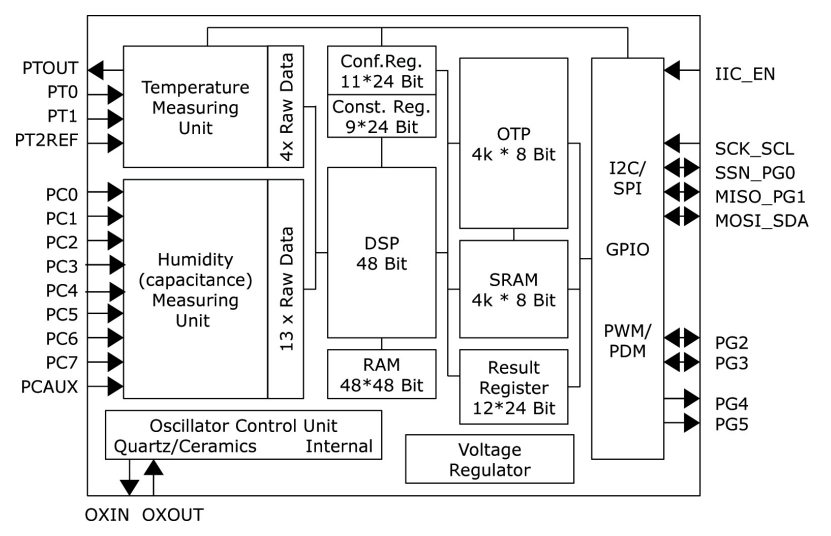

#### **3.2 Typical schematics with SPI as an interface**

Figure 3-2 Example Schematics with SPI Interface

<span id="page-14-2"></span>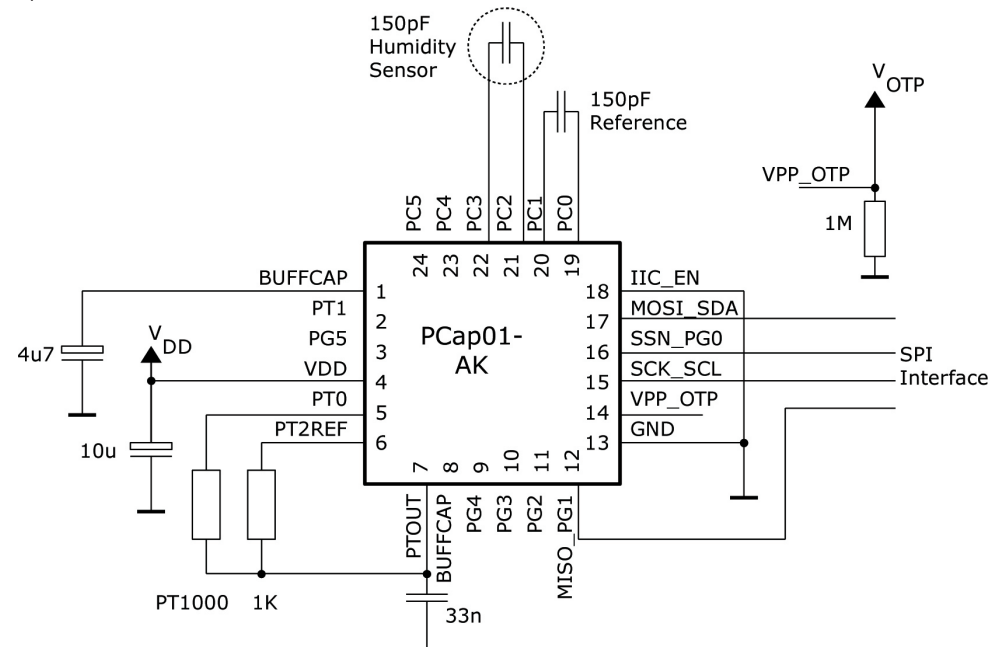

Sensor capacitances up to 1000 pF are possible. Sensor and reference same order of magnitude. In this variant, the SPI interface is used for programming the device and for polling measurement results at regular intervals. Polling should take place with the humidity measurement period, see paragraph 4.2

### **3.3 Typical schematics with analog outputs**

<span id="page-15-0"></span>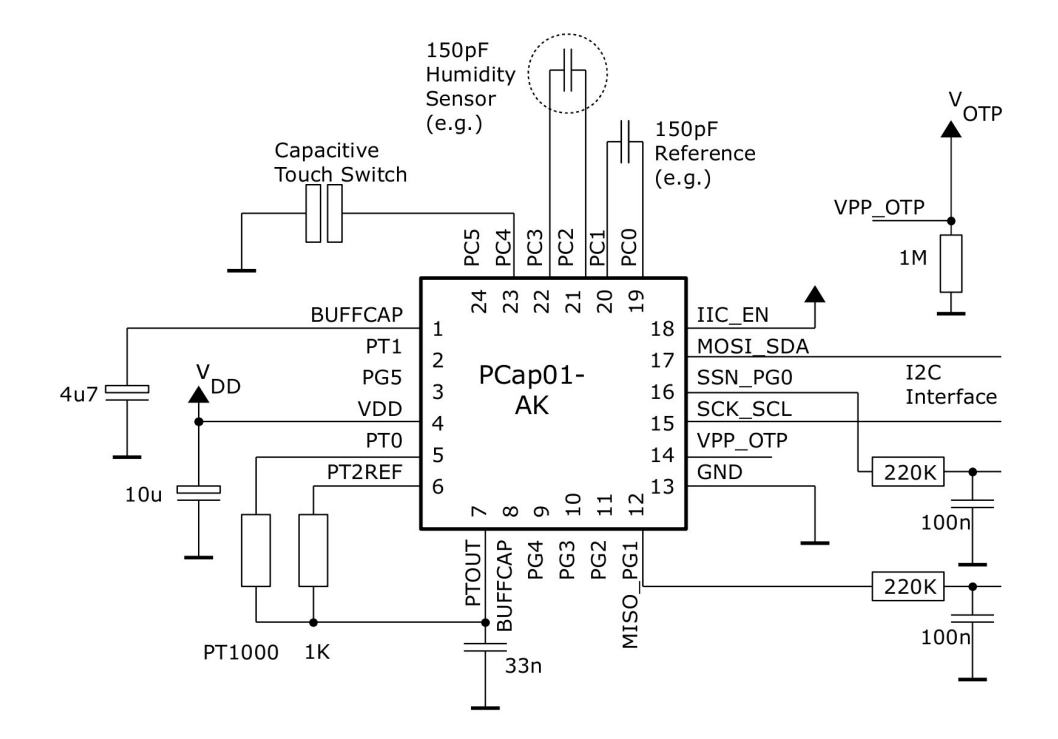

Figure 3-3 Example schematics using the analog outputs

Analog voltage outputs for humidity and temperature values, output ripple <  $\frac{1}{2}$  LSB. An I<sup>2</sup>C interface is provided, especially for programming the device.

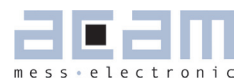

# <span id="page-16-0"></span>**4 Device Control**

#### <span id="page-16-2"></span>**4.1 Op Codes**

#### Basic control op codes:

- 0x88 Power-up reset careful, this resets everything except OTP memory and provokes a self-boot.
- 0x8A Partial or "initial" reset; resets the front-end and the processor.
- 0x8E Start a measurement.
- 0x84 Terminates a write-to-OTP sequence. Recommended after every byte.

#### Read-Write op codes:

- 0xCxxxxxxx Write configuration parameter to registry (Reg0 through Reg20)
- Ox4xxxxxxx Read 24-bit results from result registers (ResO to Res6)
- 0x48xxxxxx Read 24-bit status word
- 0x9xxxxxx Write one program code byte to SRAM memory
- 0xAxxxxxx Write one program code byte to the OTP memory.

Concerning the format, see paragraph 6.2

#### **4.2 Speed Control (Measurement Rate)**

First of all, fix the rate (speed) of your temperature measurement between 1.25 and 10 Hz as follows and note your TDIV value.

<span id="page-16-1"></span>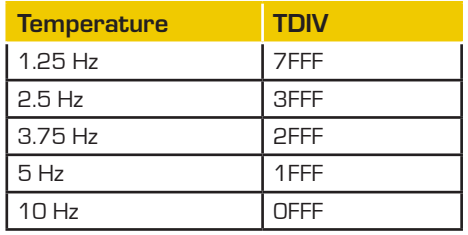

Then choose the Humidity measurement rate as a multiple of it (factor *n*), but no larger than 25 Hz.

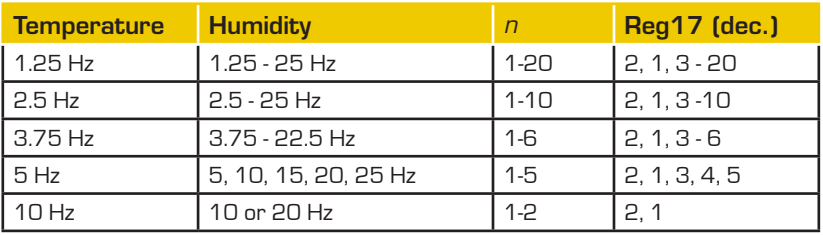

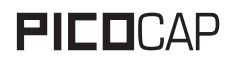

# **PICO**CAP PCapØ1AK-0101xx

Trivially, transform *n* into a Reg17 value according to the following rule: For *n* ≥ 3, Reg17=*n* . For *n*=2, Reg17=1. For  $n=1$ , Reg17=2. Some fine tuning inside the chip is to be made through a parameter Reg18 as follows:

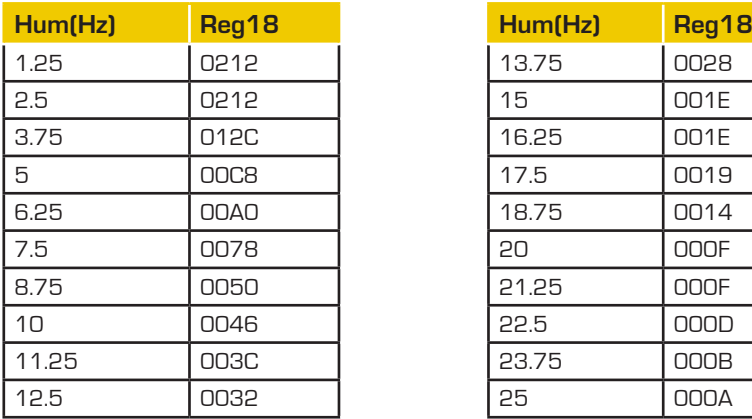

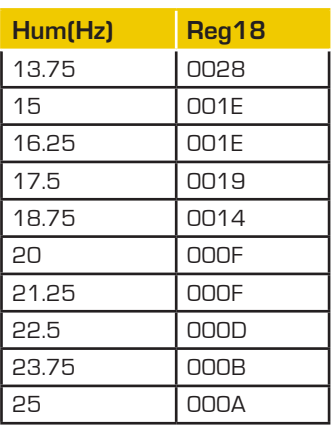

Now, write the three parameters into the chip:

TDIV: Reg5=0xC0000 + TDIV; Example: Reg5=0xC07FFF

Command Write-to-Register = OpCode + Address + Contents = 0XC0000000 + 0x05000000 + 0x00C07FFF

=0xC5C07FFF

Reg17: 17=0x11. Example Reg17=6;

OpCode + Address + Contents = 0xC0000000 + 0x11000000 + 0x00000006

=0xD1000006

Reg18: 18=0x12. Example Reg18=002E;

OpCode + Address + Contents = 0xC0000000 + 0x12000000 + 0x0000002E

= 0xD200002E.

Finish with partial reset command 0x8A and start command: 0x8E.

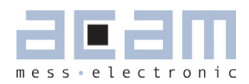

#### <span id="page-18-0"></span>5 **Firmware**

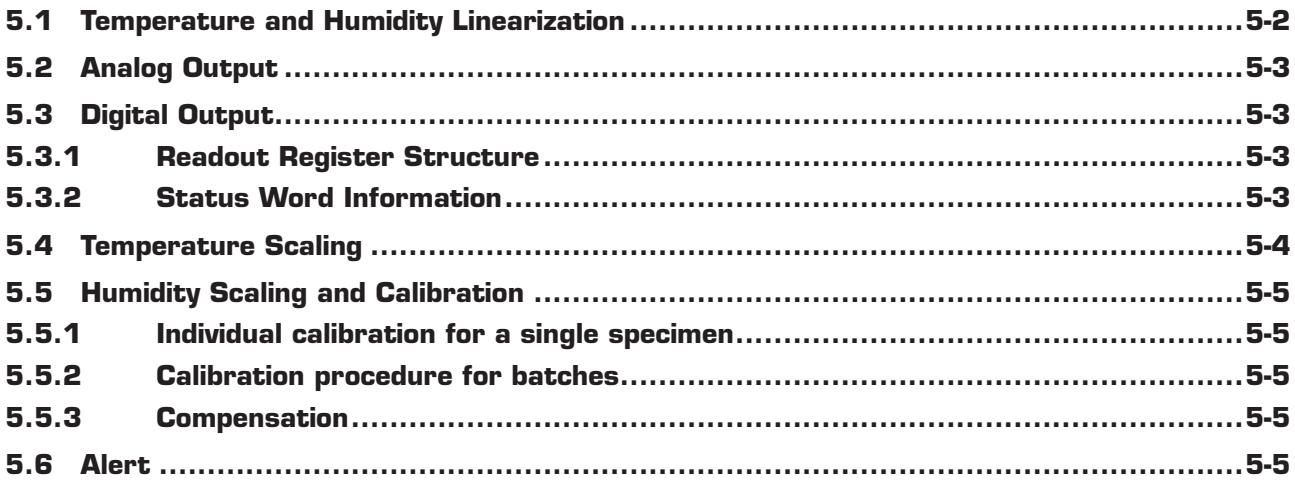

#### <span id="page-19-1"></span><span id="page-19-0"></span>**5.1 Temperature and Humidity Linearization**

Capacitance and resistance must be converted into humidity and temperature. Polynomial approximation is a suited method. Sensor and reference will generally be off their nominal value and need correction before linearization. A simple "scaling" factor ("Ccorr" and "Rcorr" below) may be sufficient, because relative values are important only. Once the temperature is known and humidity calculated from capacitance, the output value of the humidity linearization undergoes a temperature compensation. Relative humidity is the result. Figure 5-1: Polynomial linearization and compensation

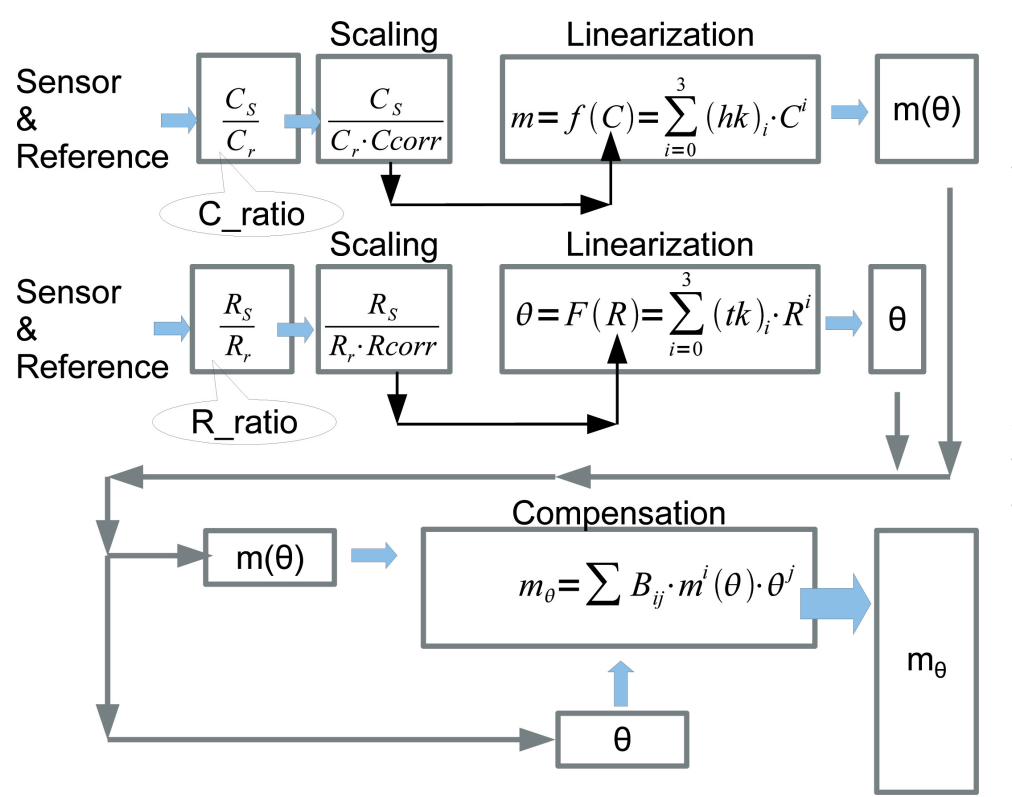

 $m(\Theta)$  is the humidity before temperature compensation and *Ө* is the temperature. (hk) and (tk) are constants ("coefficients")

A compensation formula takes into account the temperature and yields an  $m_{\rho}$  value. $m_{\rho}$  is the temperature compensated relative humidity.  $B_{ii}$  are coef-ficients.

For convenience, the Compensation formula has been rewritten as follows:

$$
m_{\boldsymbol{\theta}} {=} (B_1 {\cdot} \boldsymbol{\theta} + B_3 {+} 1) {\cdot} m(\boldsymbol{\theta}) {+} B_2 {\cdot} \boldsymbol{\theta} + B_4
$$

Finally, linearized  $\theta$  and compensated  $m_\theta$  data are available analog and digital.

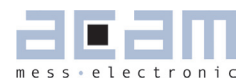

#### <span id="page-20-2"></span>**5.2 Analog Output**

<span id="page-20-1"></span>For the analog voltage outputs, the following formulae and coefficients apply:

 $V_{\text{pca}}/V_{\text{nn}} = V_{\text{temp}}/1023$ 

V\_temp = Vt\_slope  $*$   $\Theta$  + Vt\_offset

 $V_{\text{per}}/V_{\text{on}} = V_{\text{m}}$ h% / 1023

<span id="page-20-0"></span> $V_r h\% = VH_s lope * m_{\theta} + VH_o$ offset

These relative voltages are generated through pulse-density modulation at ports PG0 and PG1 (see figure 3-3), with low-pass filtering to a ripple smaller than ½ LSB.

#### **5.3 Digital Output**

Via the serial interface, not only the device can be programmed, but values can be read out and calibration can be performed. Paragraph 6.2 gives the opcodes, and the following table the details (addresses and formats), calibration is described in paragraph 5.4 and the following:

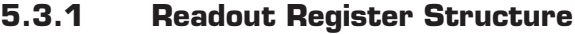

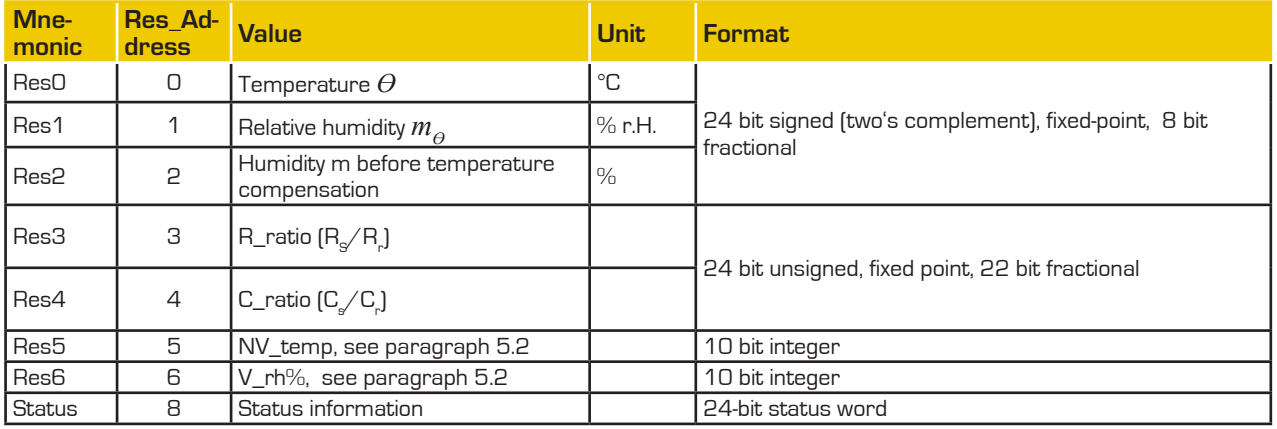

Example: Res0 = 0x004000  $\le$ >  $\theta$  = 64 °C

 $ResO = OxFFCOOO$  <=>  $\Theta = -64 °C$  (two 's complement)

Res0 is a fixed point number with 16 integer bits and 8 fractional bits.

#### **5.3.2 Status Word Information**

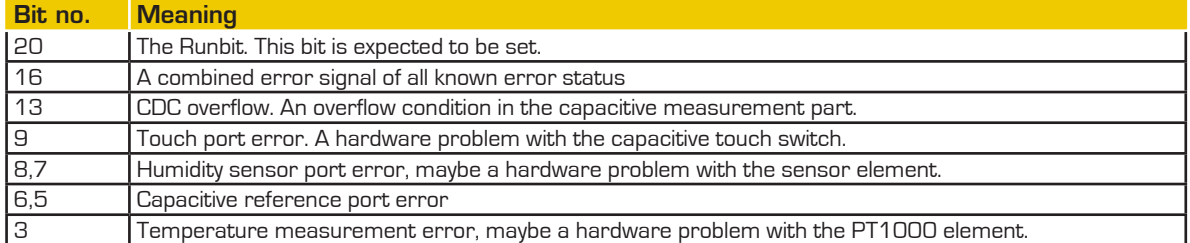

Please ignore all status bits not mentioned here.

<span id="page-21-1"></span>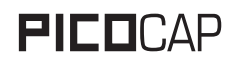

#### <span id="page-21-0"></span>**5.4 Temperature Scaling**

Calibration, described in the following paragraphs, is a possibly recursive process and therefore will be made in soft memory (SRAM), not directly in OTP. Hints for programming the OTP will be given in a separate paper.

Concerning temperature, thanks to the platinum thermometer (PT1000) and its standardized resistivitytemperature dependency, a simple scale correction (scaling) is sufficient. The following how-to is structured as follows:

- 1) load firmware and register settings
- 2) read out the parameter Rcorr and see that its default value is Rcorr=1.0000
- 3) acquire measurement data and calculate a better Rcorr value
- 4) write back the new, better Rcorr value
- 5) test and validate

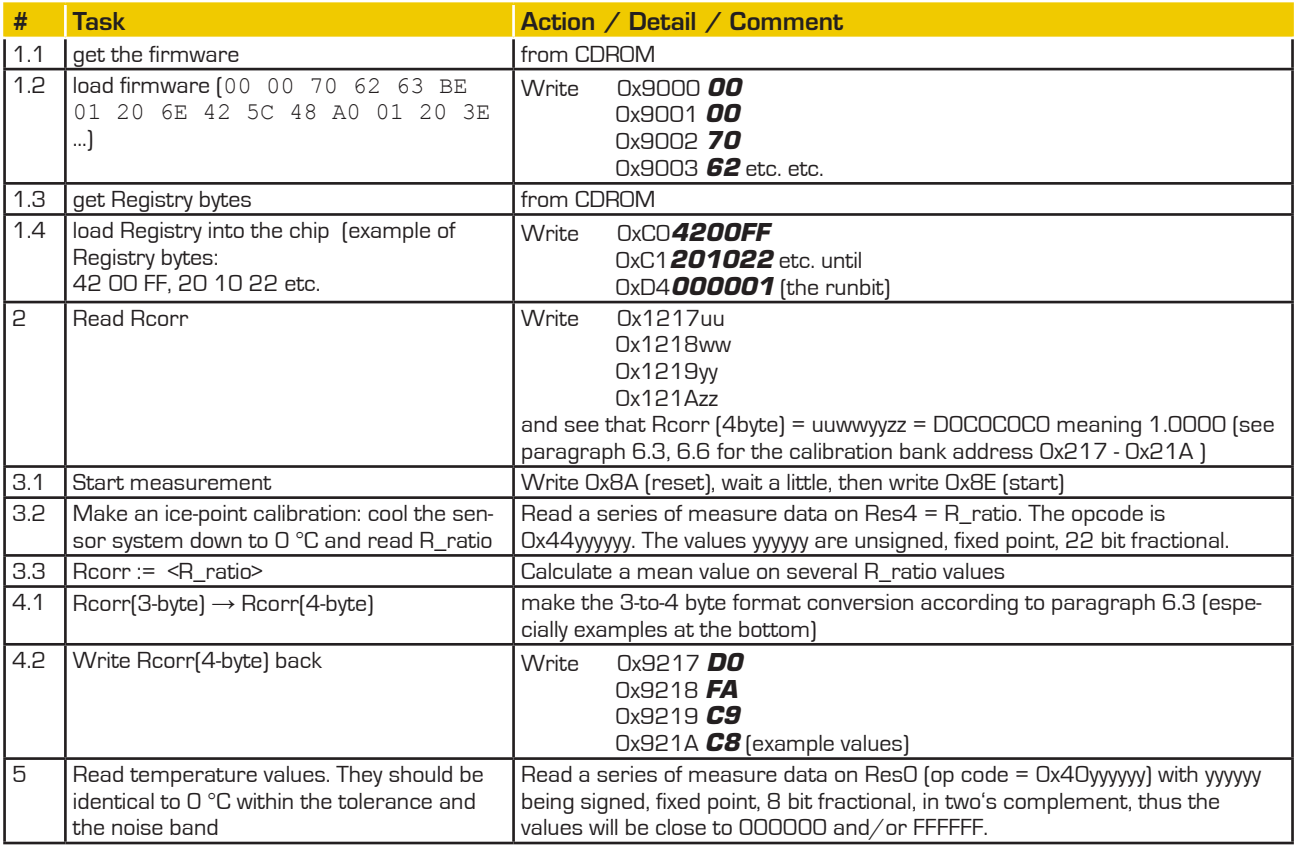

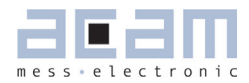

#### <span id="page-22-2"></span><span id="page-22-0"></span>**5.5 Humidity Scaling and Calibration5-1**

For humidity, the coefficients are less well known than for the platinum sensor. Offset and slope coefficients must be established either individually or batchwise.

#### **5.5.1 Individual calibration for a single specimen**

If you have just one sensor to calibrate, we recommend you to set the scaling factor Ccorr to unity, Ccorr=1 and perform a two-point calibration via hkO and hk1. Read C\_ratio values from Res3, possibly calculate a mean value on a statistical sample. Do this at constant temperature. Do not forget the 3-byte to 4-byte conversion (paragraph 6.3).

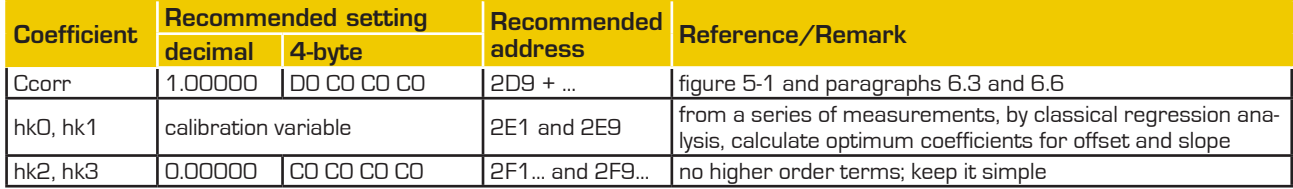

#### **5.5.2 Calibration procedure for batches**

Batches, if large enough, may justify replacing the individual two-point calibration by something more elaborate, subject to the assumption that humidity sensor specimen within the batch behave sufficiently alike. Some statistics made on two or three dozens of specimen will provide the basic data. Calibration measurements will be done at two ore more points in the humidity/capacitance space at constant temperature. Least-squares method may help you to find optimum hk0, hk1, hk2 and possibly hk3 coefficients. Once you have fixed the coefficients for your batch, you will simply need to perform Ccorr scaling on individual sensors, much like with platinum above.

#### **5.5.3 Compensation**

Finding suitable temperature-compensation coefficients  $B_{_l}$  is beyond the scope of this paper. Perhaps the sensor manufacturer is willing to disclose this kind of data for your use.

#### <span id="page-22-1"></span>**5.6 Alert**

An alert level can be activated. Its default value is 85 % r.H. so the system will signal an alert as soon as  $m_{\phi}$  exceeds 85 % r.H. etc. - The level is set in memory at the address indicated in table 6.6, last line. - In case of an alert, PG2 port goes from "high" to "low".

<sup>5-1</sup> When using a P14 humidity sensor, fabricated by IST AG in Switzerland (see paragraph 7.2), as in our original demo hardware, it may be sufficient to perform the Rcorr and Ccorr scalings alone and use bank#0 coefficients (paragraph 6.6) without any further action. See chapter 8 for details.

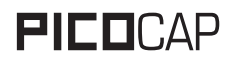

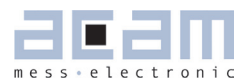

# <span id="page-24-0"></span>**6 Memory Management**

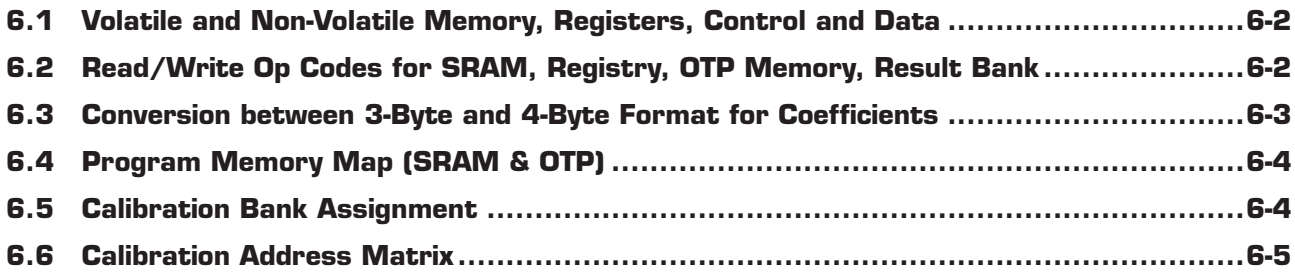

# <span id="page-25-2"></span>**PICO**CAP PLACE PCapØ1AK-0101xx

#### **6.1 Volatile and Non-Volatile Memory, Registers, Control and Data**

Figure 6-1: Control and Data flow between registers.

<span id="page-25-0"></span>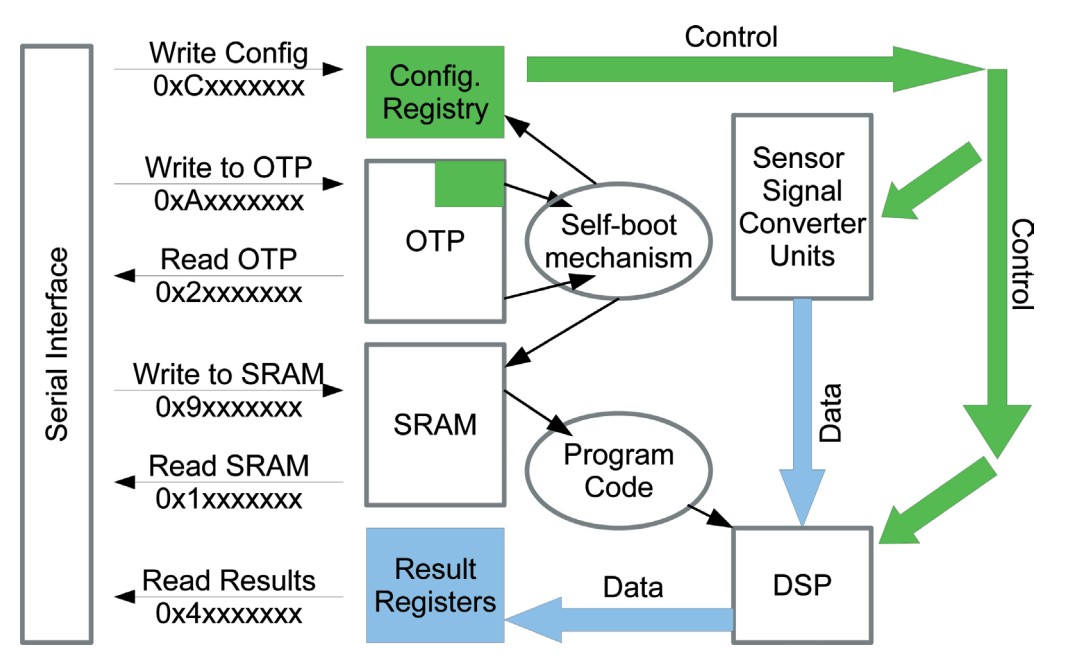

All registers are volatile with the exception of the OTP memory. Upon power-up, the device is capable of self-booting from OTP. Program code must be loaded into SRAM or stored in OTP. Configuration registry values must be loaded separately or self-booted from a dedicated OTP address range.

### **6.2 Read/Write Op Codes for SRAM, Registry, OTP Memory, Result Bank**

24-Bit Op Code Commands

<span id="page-25-1"></span>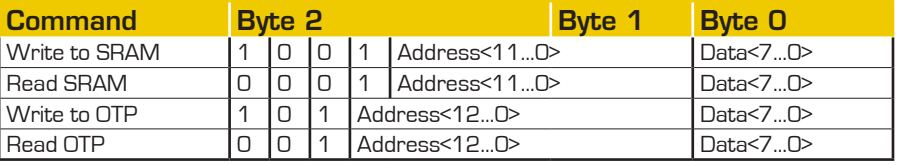

32-Bit Op Code Commands

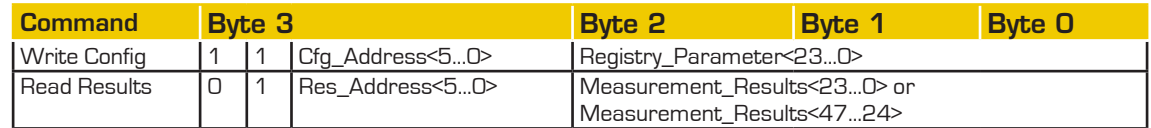

The Cfg\_Addresses range from 0x00 to 0x14. The Res\_Addresses should be taken from paragraph 5.3.1

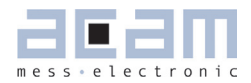

#### <span id="page-26-1"></span><span id="page-26-0"></span>**6.3 Conversion between 3-Byte and 4-Byte Format for Coefficients**

Inside Program Memory (SRAM and OTP), address banks have been reserved for calibration values/coefficients. The banks are made up of 8-byte code sequences which may, in the leading 4 bytes, contain a 3-byte numeric value. The remaining 4 bytes are fixed and must not be modified. A 3-to-4 byte format conversion must be performed in the following manner:

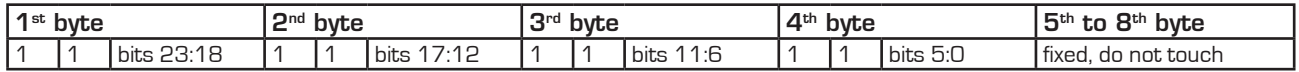

Example:

Rcorr = 1.05678 ; 22 bit fractional = 0x43 A2 48 = 0100 0011 1010 0010 0100 1000 = 0100 00 ' 11 1010 ' 0010 01 ' 00 1000

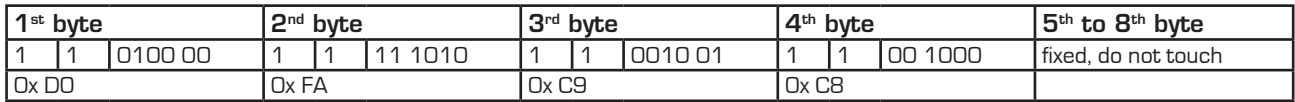

More examples:

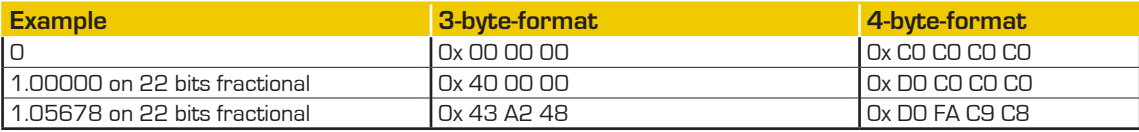

### <span id="page-27-2"></span><span id="page-27-1"></span>**6.4 Program Memory Map (SRAM & OTP)**

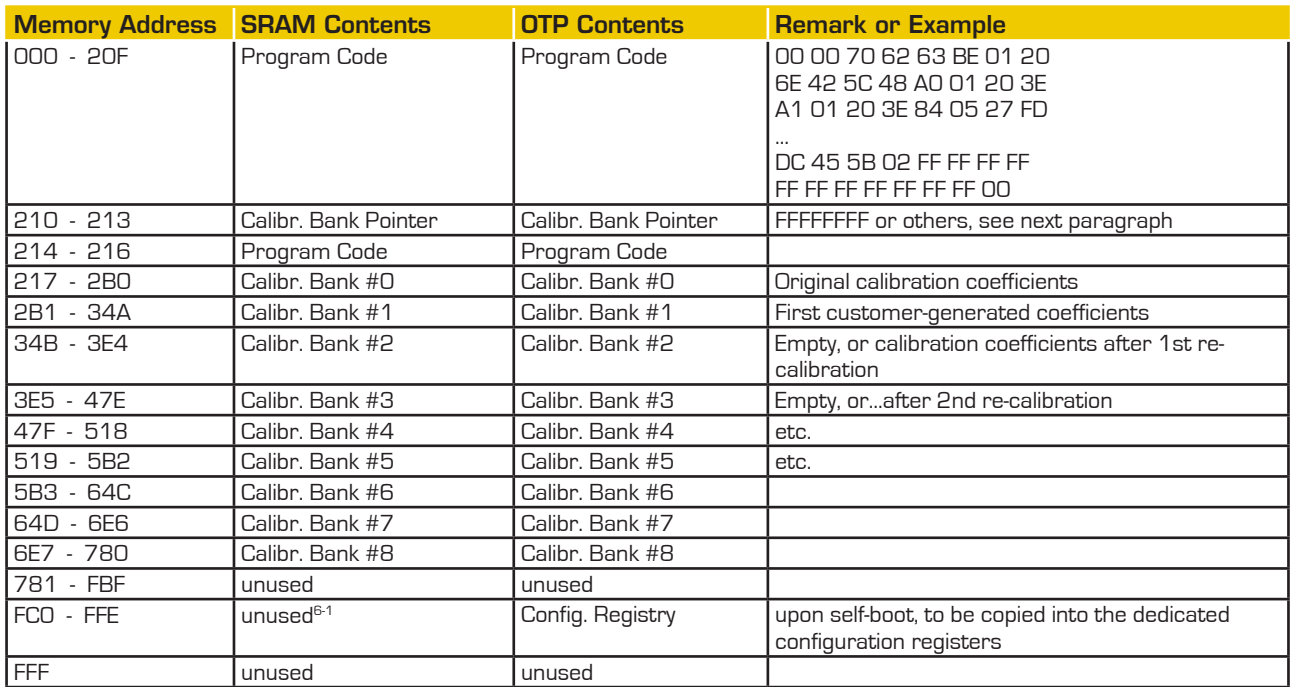

#### <span id="page-27-0"></span>**6.5 Calibration Bank Assignment**

Calibration coefficients cannot be physically erased in OTP memory. Instead, when a calibration coefficient bank is no longer valid, new coefficients are written into the next bank. So as to open the right bank, a pointer must be made available to the DSP. This pointer is called "Calibration bank pointer" and is stored as indicated in the table above.

FF FF FF FF points to bank#0, FF FF FF FE points to bank#1

FF FF FF FC points to bank#2, FF FF FF F8 points to bank#3

and FF FF FF F0, FF FF FF E0, FF FF FF C0, FF FF FE C0 and FF FF FC C0. This is due to the fact that in OTP, a 'one' value may be overwritten by a 'zero' but never the other way round.

<sup>6-1</sup> see block diagram and op codes; there is a dedicated RAM block for Registry

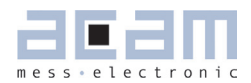

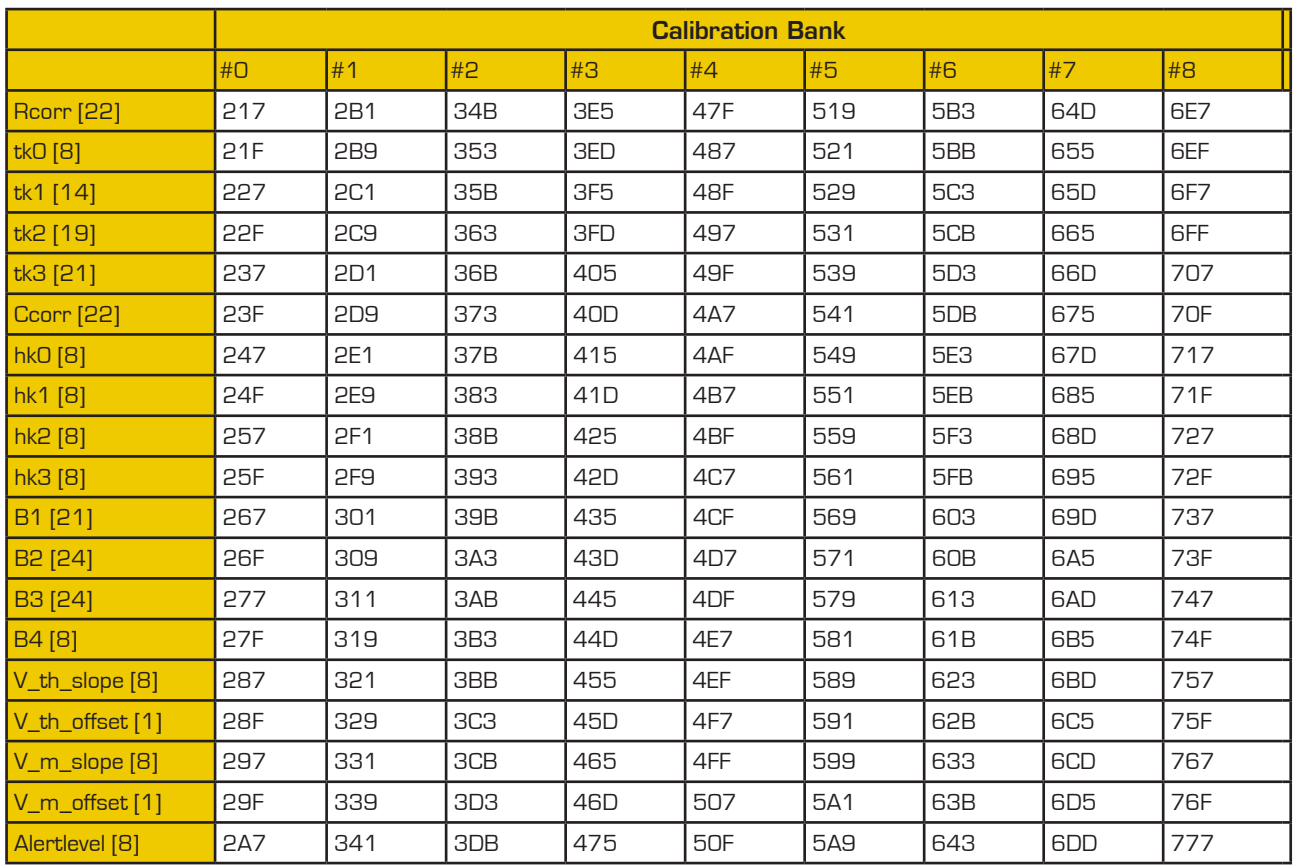

#### <span id="page-28-1"></span><span id="page-28-0"></span>**6.6 Calibration Address Matrix**

Explanation:

- in bank #0 the Rcorr coefficient is stored at address 0x217 through 0x21A. Do not modify the contents of address 0x21B to 0x21E, they contain code. Next coefficient, tk0, at address 21F through 222, then four bytes of code, and so forth. Respect all intermediary, code containing cells. Modifying the code would cause desaster.
- **In brackets, the position of the fixed point in 3-byte representation.**

#### Example:

Rcorr = 1.00000 = 0x400000 after 22-fold left shift of fixed point. Three-byte 0x400000 transforms into D0 C0 C0 C0 in 4-byte format.

When a negative value makes sense, the number is written in two's complement (especially the tk, hk and B coefficients). For two's complement, see example in 5.3.1.

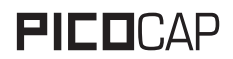

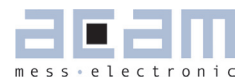

# <span id="page-30-0"></span>**7 PCap01 Humidity Evaluation Kit User Guide**

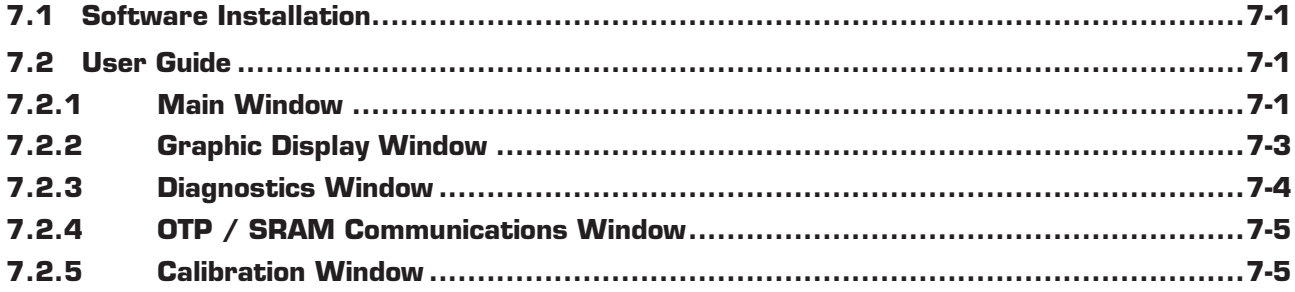

### <span id="page-30-2"></span>**7.1 Software Installation**

- 1. Insert CDROM and run Setup.
- 2. Confirm changes proposed and accept license agreements. The install run will take some minutes.
- 3. When asked to remove the USB plug, do and confirm. Override "software author unidentified" warning.
- 4. Accept reboot as proposed.
- 5. After boot, plug USB.
- 6. Launch the program (Start > All Programs > acam PCap01... > PCap01\_r73 or higher).

7. After launch, wait a little, USB will be put through to the virtual machine (NI-VISA). This may take a minute after the first program start. It will be immediate later on.

### <span id="page-30-1"></span>**7.2 User Guide 7.2.1 Main Window**

After starting PCap01 Evaluation Software, an initialization will be performed. The software reads :

- the firmware,
- the calibration values and the
- configuration settings

from the OTP memory. On chip level, OTP memory is automatically mirrored into SRAM. All PCap01-Humidity modules are programmed and calibrated ready-to-use. So, it is possible to start measurement at once (click on the "Start Measurement" button).

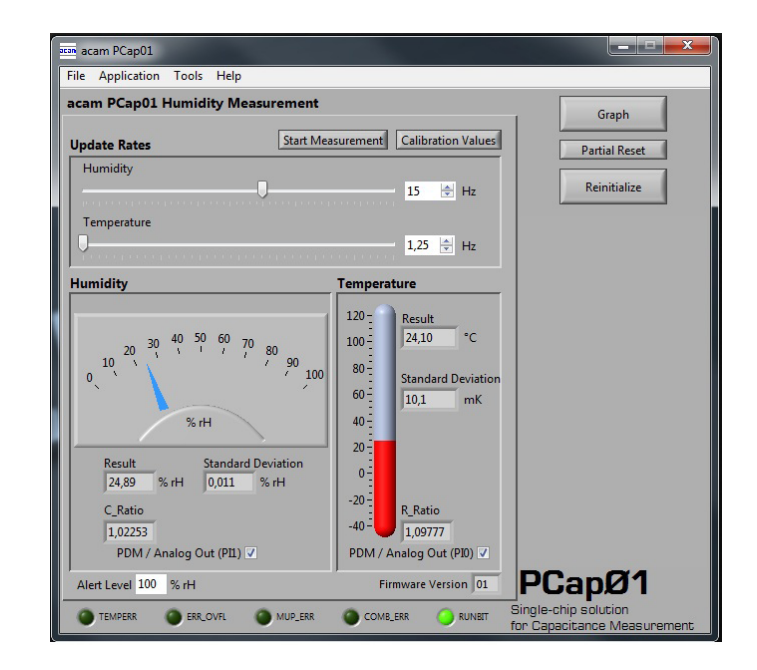

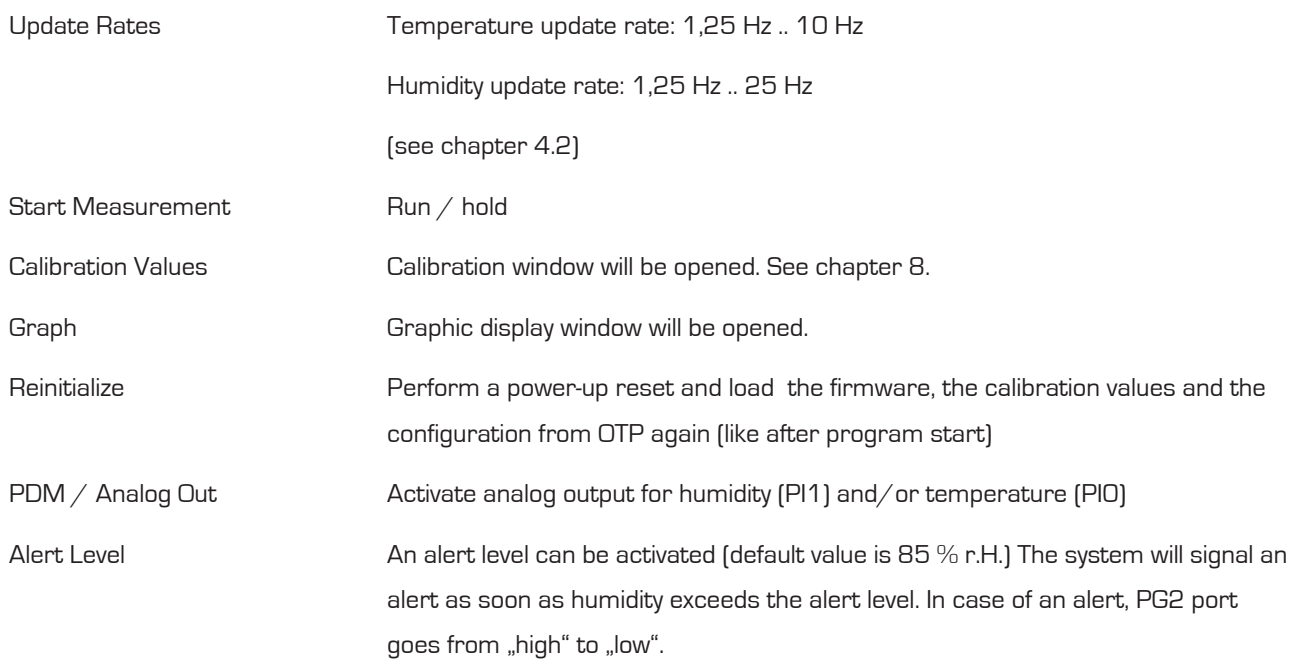

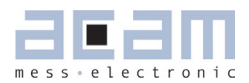

### <span id="page-32-0"></span>**7.2.2 Graphic Display Window**

Use the red and green buttons to select the signal you want to have plotted. Click on Zoom Fit All or other zoom buttons to adjust the image.

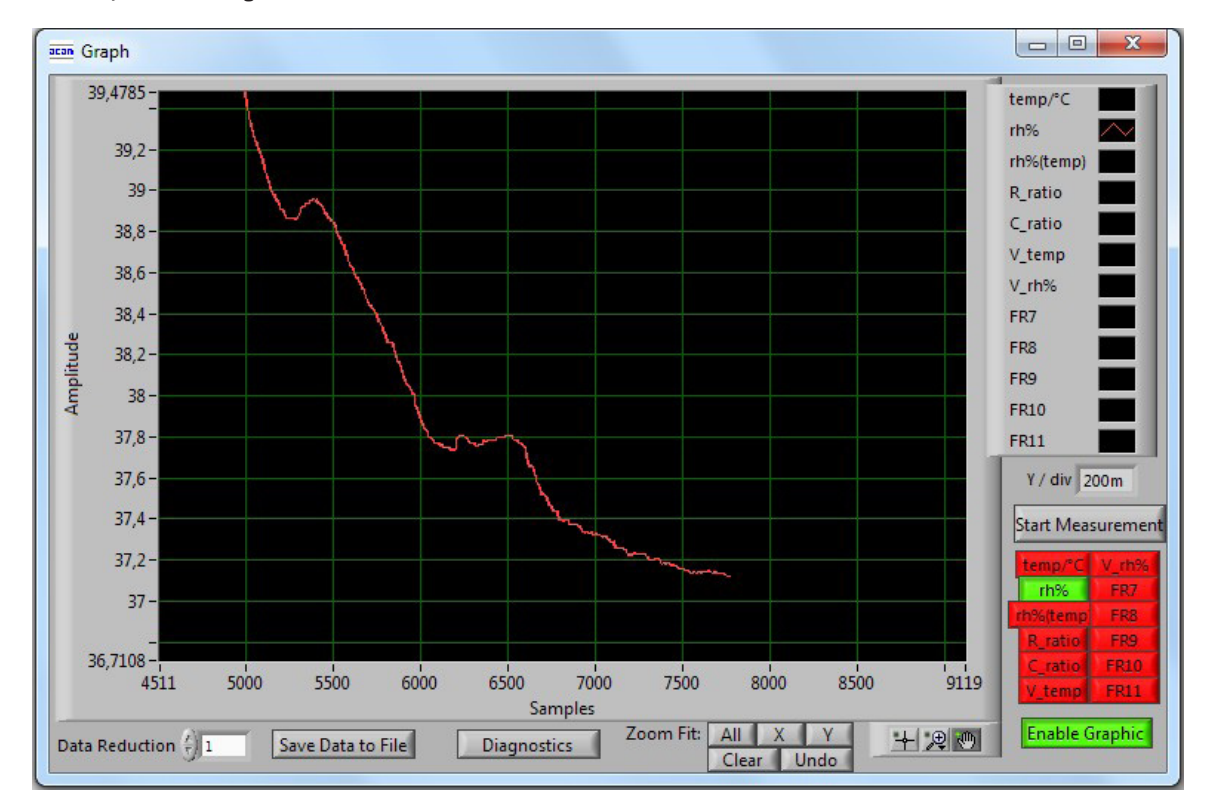

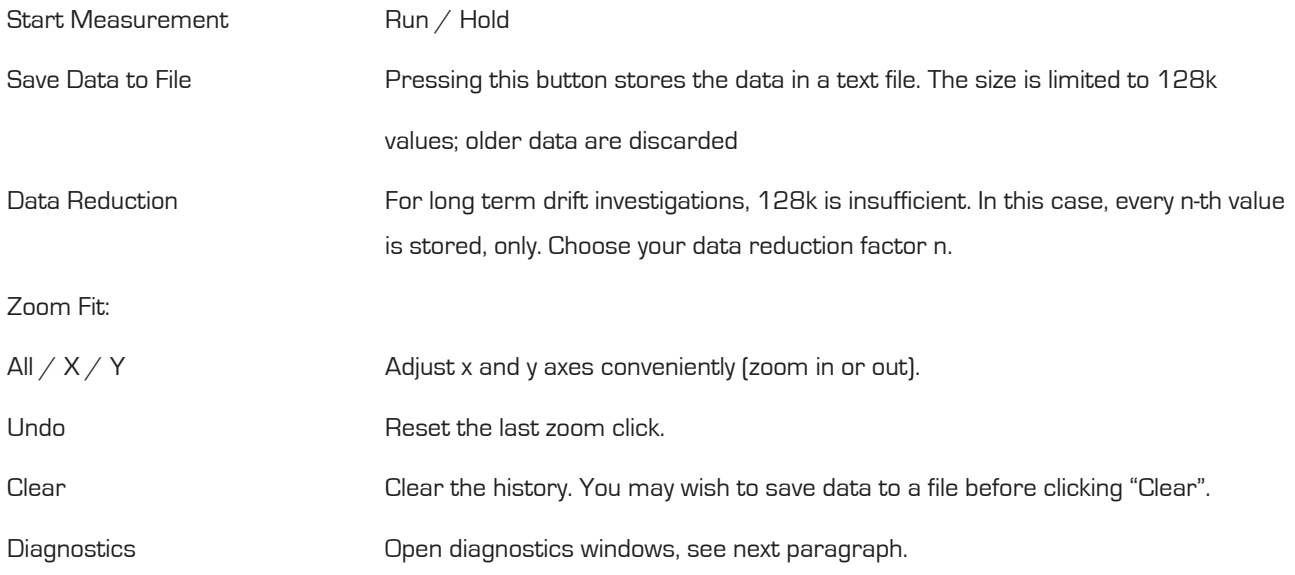

### <span id="page-33-0"></span>**7.2.3 Diagnostics Window**

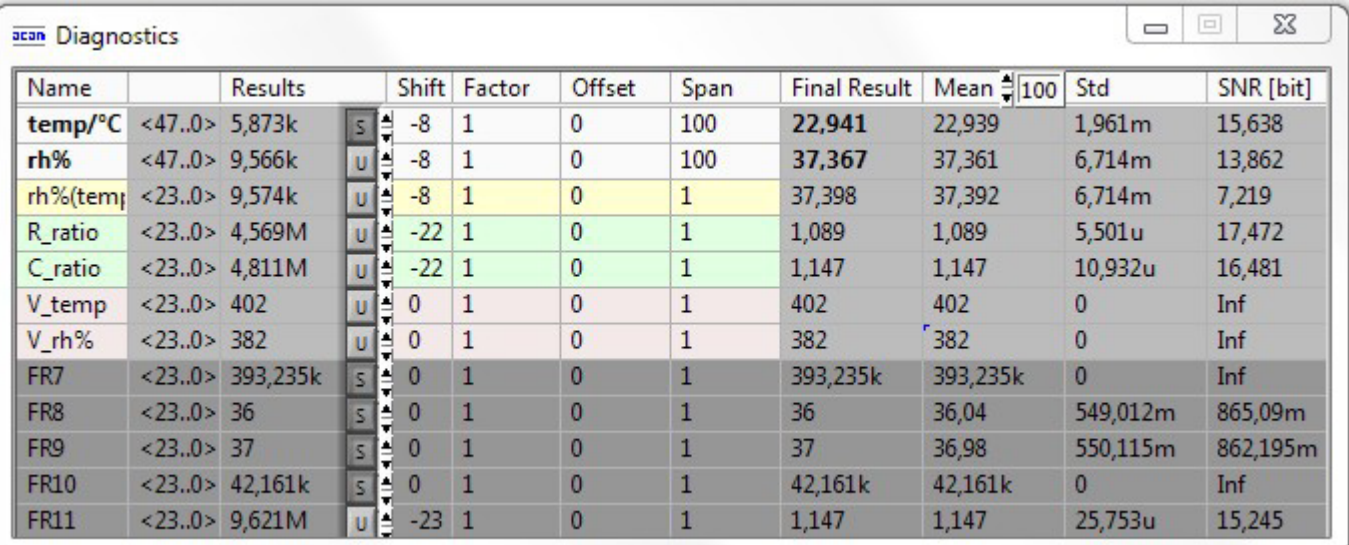

The Diagnostics windows works very much like a spread sheet in Excel®, with one exception: the data acquisition must have been started, click on Start Measurement. When the software is in stop condition, it does not update the spread sheet.

Inside the spread sheet, you may modify the colored fields. Gray fields are results and cannot be modified manually. In the Results column appear values ResO through Res6 (cf. Chapter 5.3.1) after hex-to-decimal conversion, as integers. The letters S and U mean "signed" and "unsigned". Each integer value is transformed into a Final Result value according to the formula:

Final Result =  $2^{Shift}$  \* Factor \* Result + Offset

which is strictly true in the case of unsigned integers. Signed variables, when negative, are interpreted in terms of Two's complement, depending on the most-significant bit in binary notation (see example in 5.3.1).

Mean values are calculated on a statistical sample, the size of which (e.g. 100) is fixed in the small field above "Mean" column. Corresponding standard deviation is displayed under "Std". After defining a meaningful span value, a signal-to-noise ratio will be calculated as follows:

 $SNR [bit] = log<sub>2</sub>[Span/Std]$ 

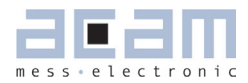

#### <span id="page-34-0"></span>**7.2.4 OTP / SRAM Communications Window**

To open this window:

Main window > File > OTP / SRAM

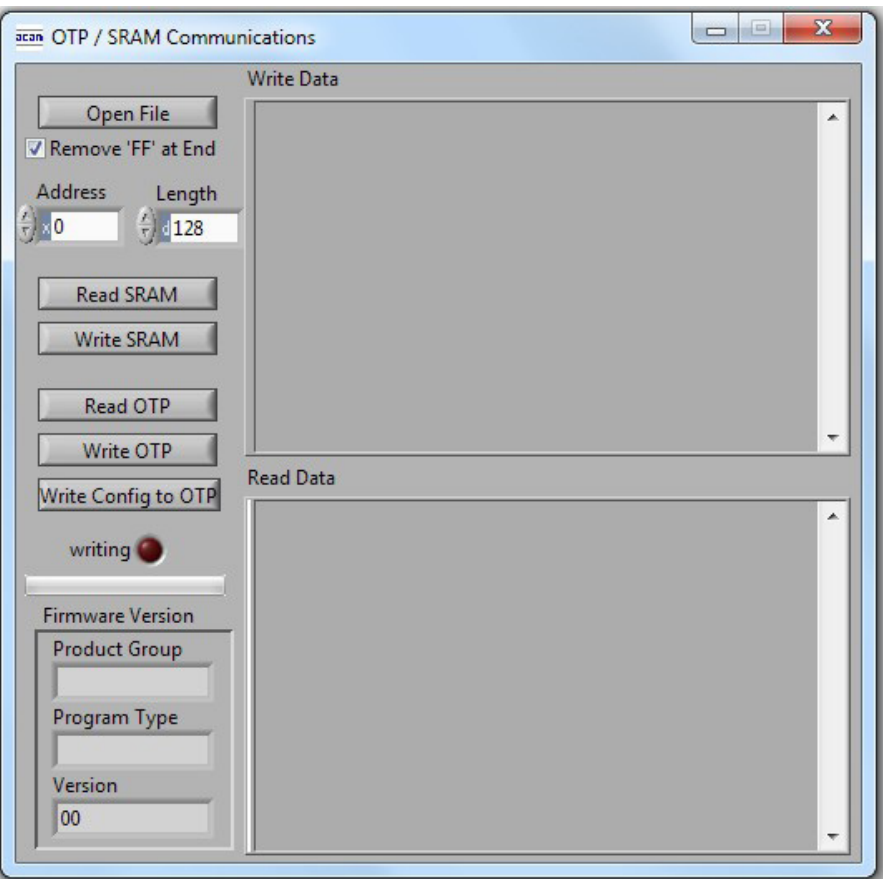

If a standard firmware is present in OTP, as will be normally the case, you will be unable to erase it. Alternative firmware may be tested by writing it to the SRAM. It will then be executed, as long as the "Reinitialize" button is not clicked on. Such a click would provoke the chip to reboot and to overwrite SRAM by OTP contents.

The base address inside memory is arbitrary and can be defined in the Address field. It will generally be zero, like in chapter 6.4

#### **7.2.5 Calibration Window**

In the main window, click on button "Calibration Values". Read chapter 5.1 to understand the meaning of the parameters listed here. Columns "dec" (for decimal) and "hex" are translated into each other. They may be manually modified. The translation is based on a certain binary position of the integer/fractional separator (sort of "decimal point"). This binary position is indicated in column "fpp" and should not be changed.

# PICOCAP PCapØ1AK-0101xx

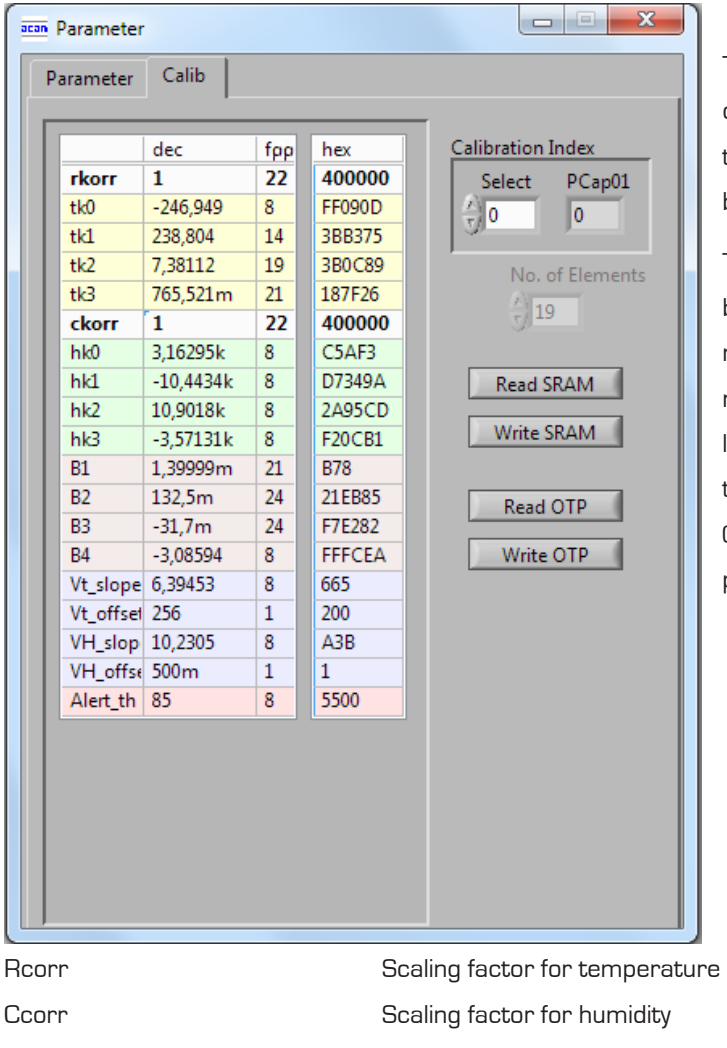

The following usage makes sense: Read OTP, modify the values or not, Write SRAM (do not forget this step). Double checking by "Read SRAM" may be good practice.

Test these modified values. If better values have been found, you may wish to render them permanent. Do so by incrementing the calibration bank number (+1 in the "Select" field). A zero in the Select field means calibration bank #0 etc., according to chapter 6.4 - Then, and only then, click on Write OTP. Attempting to overwrite an existing bank of parameters in OTP is likely to produce garbage.

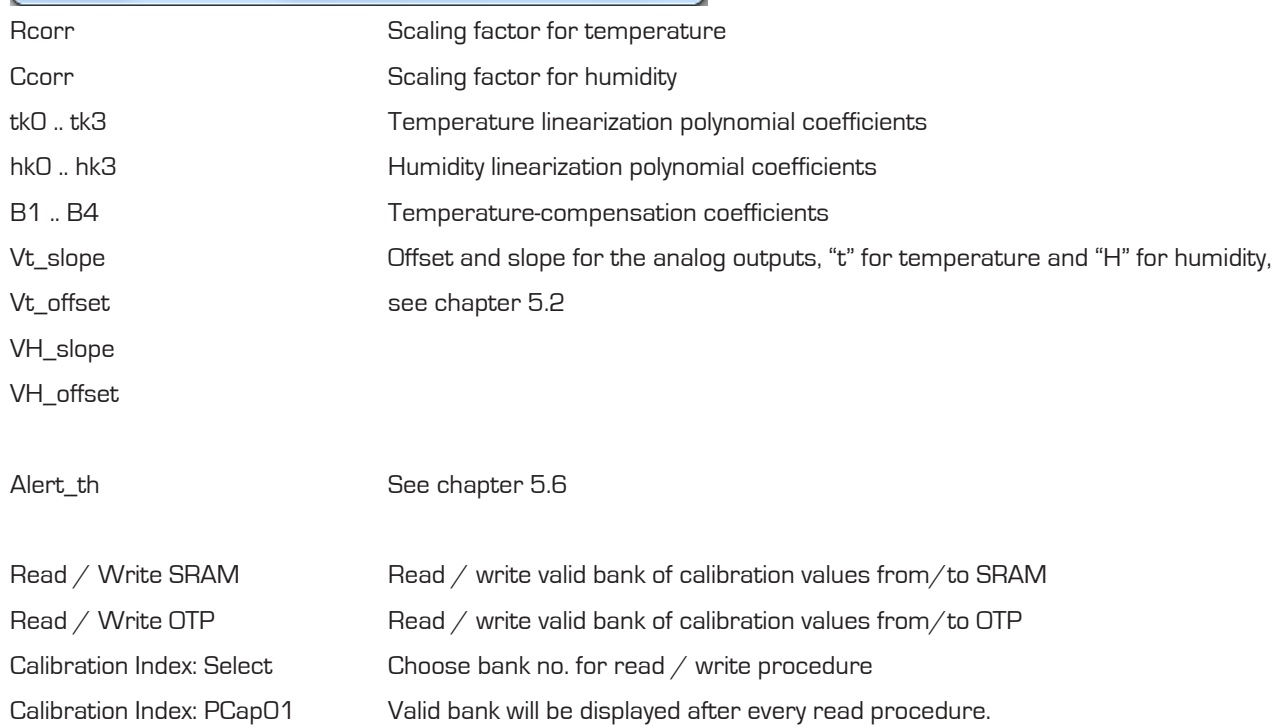

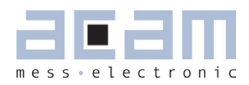

# <span id="page-36-0"></span>**8 Calibration Using The PCap Evaluation Kit**

#### <span id="page-36-1"></span>**8.1 Preliminaries**

For calibration, you need the PCap01 sensors in steady state, coupled to a temperature and humidity reference system. In the present chapter, a one-point calibration method is proposed. Further to the evaluation software, you are requested to run the Calibration-Abacus.XLS software delivered on CDROM.

#### <span id="page-36-2"></span>**8.2 Temperature Calibration**

By default, in Humidity Mode the acam PCap01 Evaluation Software loads the correct firmware and configuration into the chip, provided that the OTP is empty. Check that the calibration values Rcorr and Ccorr are set to 1. Run Measurement until the results reach a steady state. Then please insert the resistance ratio R\_Ratio into the Abacus spread sheet as indicated below (green field, example value 1.09217). Report the temperature indicated by your temperature reference device (example 22.70 °C) into the yellow field. Transfer the result from the red fields into the calibration window, either in decimal or in hex format to the corresponding Rcorr field (example 1.003445 or 0x403870). Now click on Write SRAM.

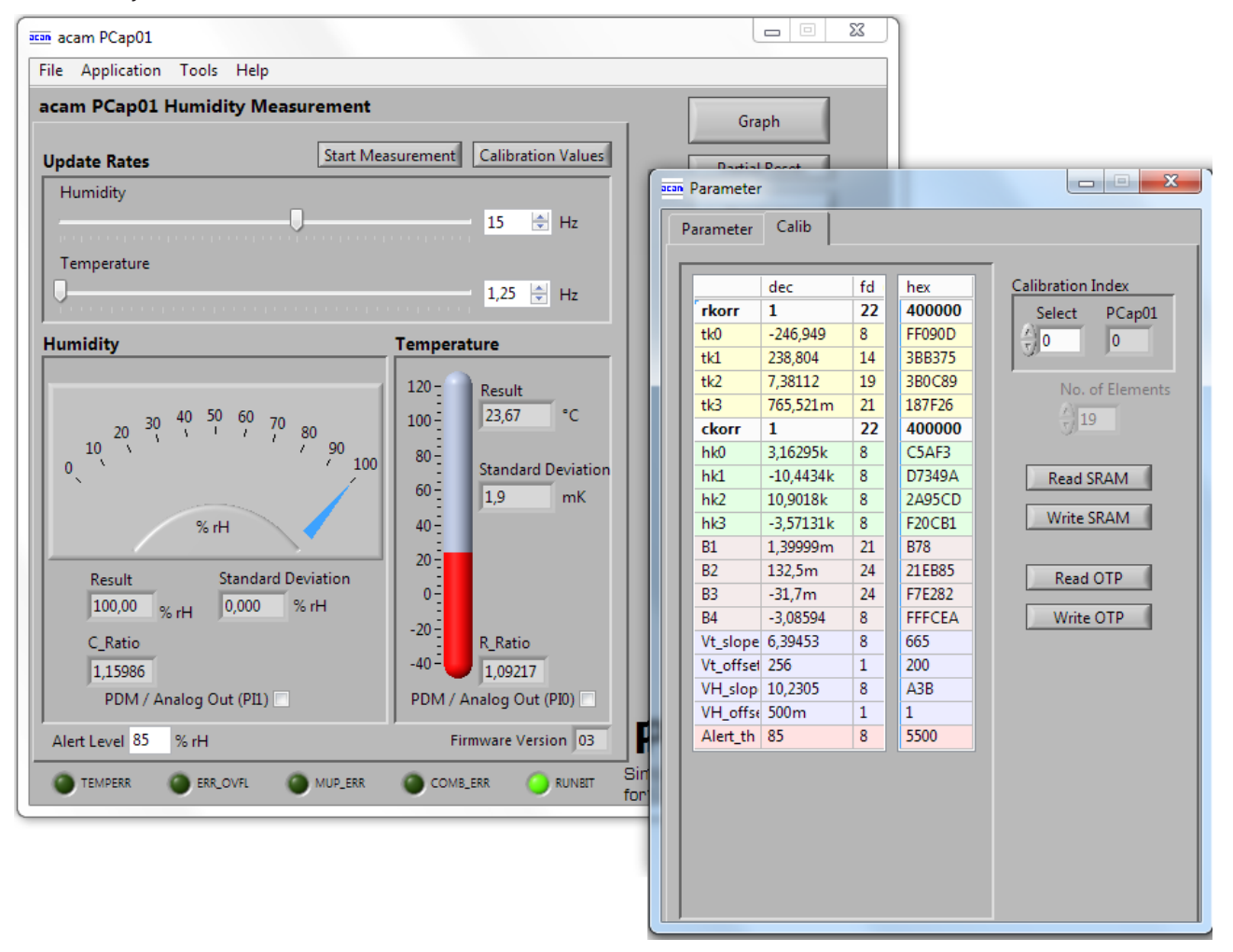

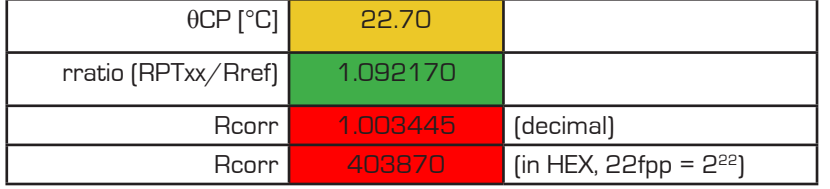

### <span id="page-37-0"></span>**8.3 Humidity Calibration**

In quite the same manner, copy the C\_Ratio value (example 1.16010) from the window to the Abacus. Add the humidity displayed by your humidity reference device (example 35.4 % r.h.)

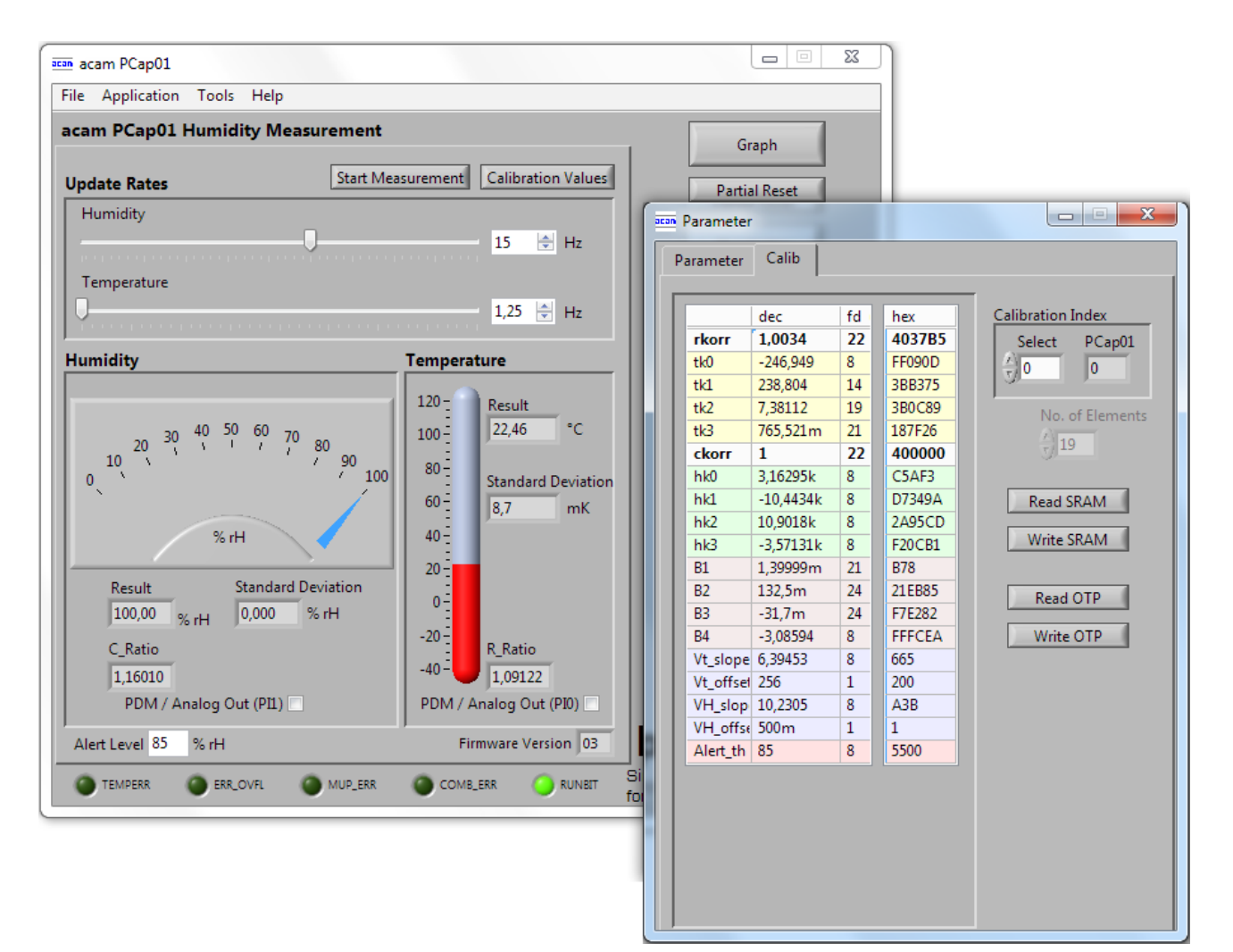

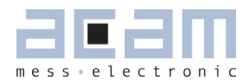

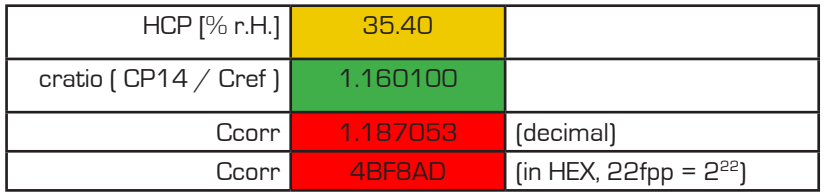

Get the capacitance correction factor Ccorr from the sheet and insert it in the calibration window ; then click "Write SRAM".

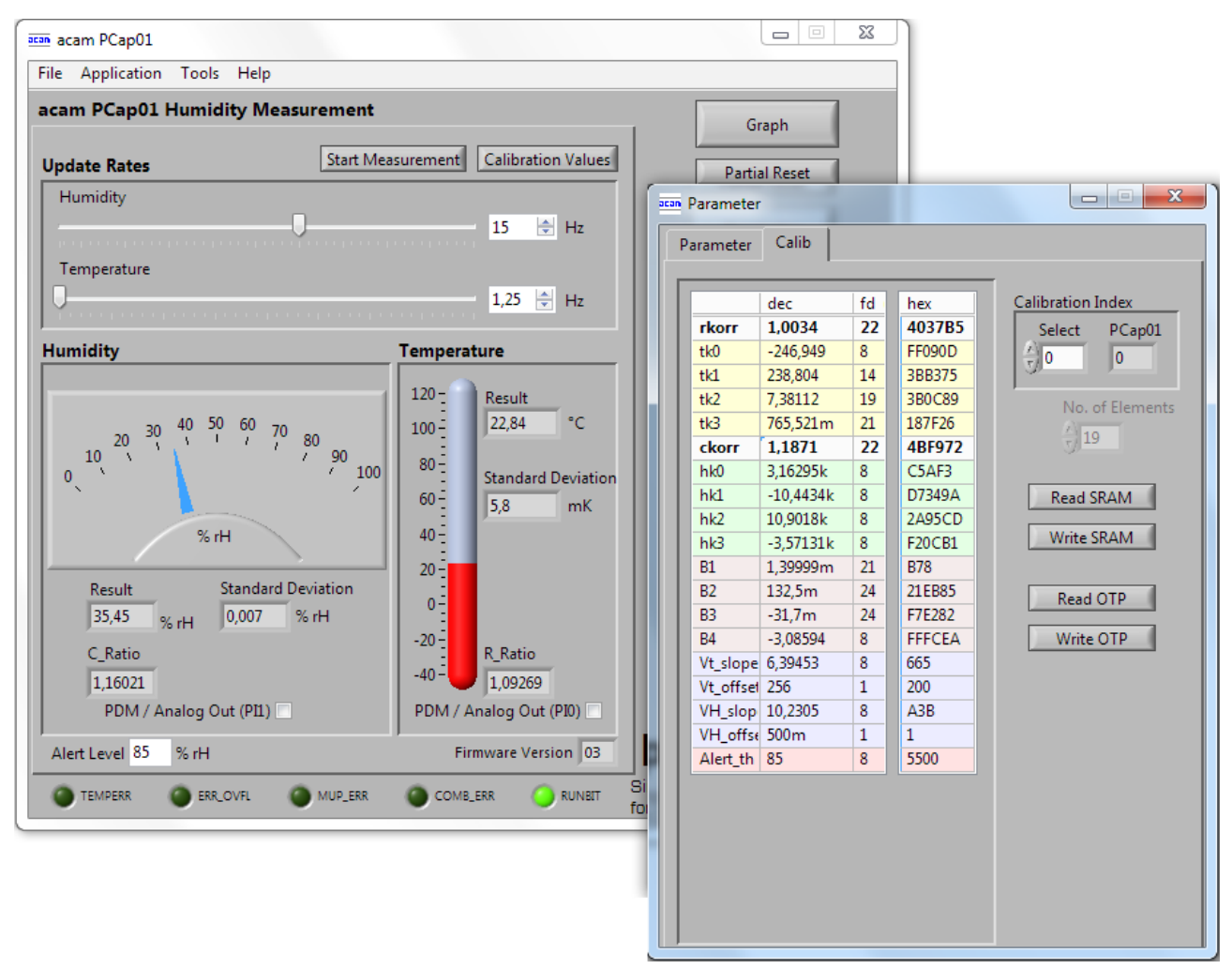

Now the PCap01 is calibrated. But at this stage, parameters are still volatile, not yet placed in OTP memory. You may wish to verify with different values of humidity and/or temperature. Finally, perform the OTP dump as described in 7.2.5 above.

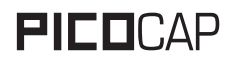

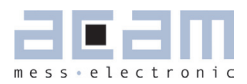

# <span id="page-40-0"></span>**9 Miscellaneous**

#### <span id="page-40-2"></span>**9.1 Bug Reports**

#### **9.1.1 ACK/NACK bug on I2C Bus**

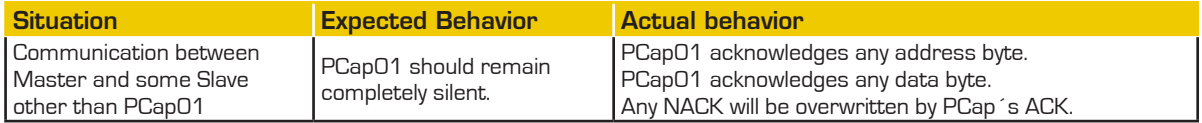

ACK/NACK conflicts may hang up the bus. In consequence,

- **•** you should take the SPI interface if possible;
- no I<sup>2</sup>C multi-master activity permitted; single-master only;
- you should restructure your network so that PCap is single slave;
- if you cannot, you should use a software interface inside your master, tailored to the ACK/NACK bug situation.

When PCap is single slave, or out of several the slave being addressed, it behaves correctly.

#### **9.1.2 SPI Limitations**

In some applications, several components are wired to the same SPI bus and are individually addressed through the chip-select (SSN) line. For this to work, any non-addressed component, seeing SSN 'high', must set its MISO port to high impedance.

No high-impedance state existing on MISO port inside PCap01.

Work-around proposal: Avoid bus sharing, or insert an (inexpensive) external single-gate tri-state buffer between PCap's MISO port and the MISO line.

#### <span id="page-40-3"></span>**9.2 Reference Documents**

- ACAM preliminary data sheet "PCap01" (general data sheet without any focus on a particular application)
- **ACAM General Information "I<sup>2</sup>C bus data sheet"**
- **IST AG, Ebnat-Kappel, Switzerland. "P14 Capacitive Humidity Sensor" (www.ist-ag.com)**
- DIN EN 60751 "Industrial Platinum Resistance Thermometers"

#### <span id="page-40-1"></span>**9.3 Document History**

22.10.2010 Initial Release

27.01.2011 Evaluation kit chapters added

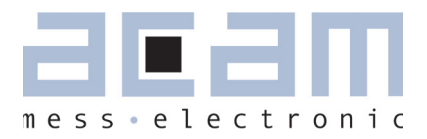

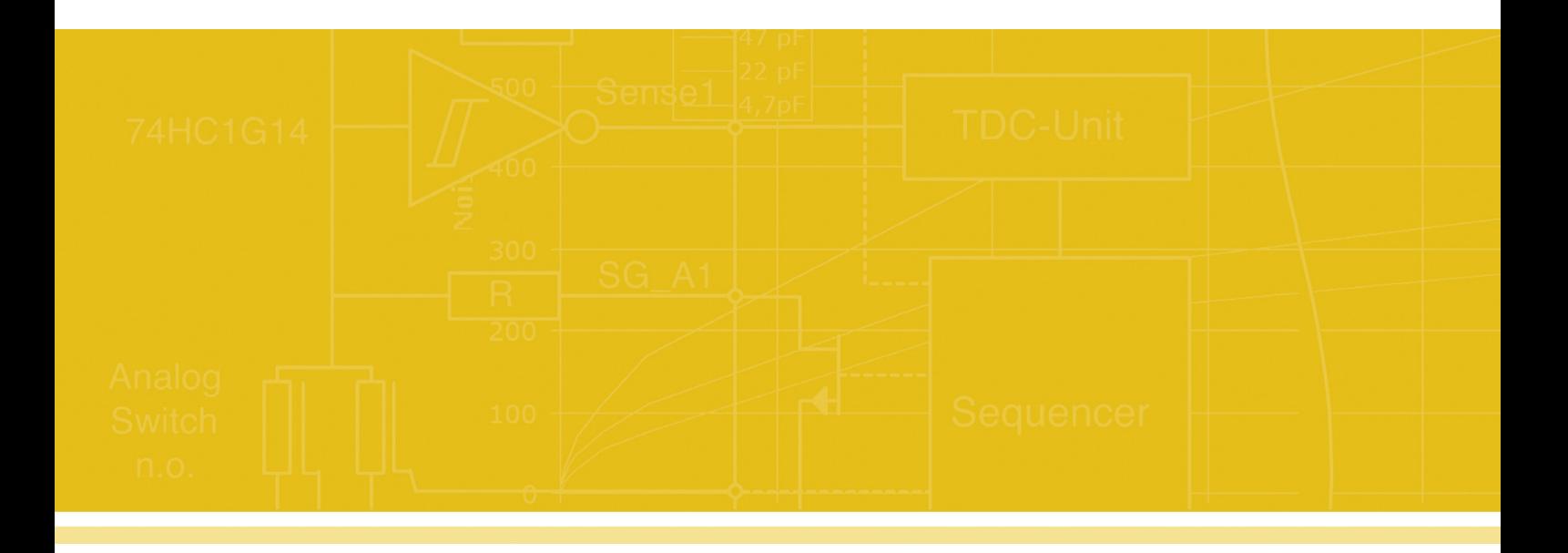

acam-messelectronic gmbh

Am Hasenbiel 27

76297 Stutensee-Blankenloch

Germany

ph. +49 7244 7419 - 0

fax +49 7244 7419 - 29

e-mail: sales@acam.de

www.acam.de